### Inspiron 13 7000 Series Servicehåndbog

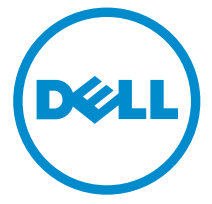

Computermodel: Inspiron 13–7348 Forordningsmodel: P57G Forordningstype: P57G001

## Bemærk, forsigtig og advarsel

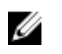

BEMÆRK: BEMÆRK! angiver vigtige oplysninger om, hvordan du bruger computeren optimalt.

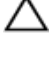

FORSIGTIG: FORSIGTIG angiver enten en mulig beskadigelse af hardware eller tab af data og oplyser dig om, hvordan du kan undgå dette problem.

ADVARSEL: ADVARSEL! angiver risiko for tingskade, personskade eller død.

Copyright **©** 2014 Dell Inc. Alle rettigheder forbeholdes. Dette produkt er beskyttet af amerikansk og international copyright og lovgivning om immateriel ejendom. Dell™ og Delllogoet er varemærker tilhørende Dell Inc. i Amerikas Forenede Stater og/eller andre jurisdiktioner. Alle andre mærker og navne nævnt heri, kan være varemærker for deres respektive firmaer.

2014 - 12

Rev. A00

# Indholdsfortegnelse

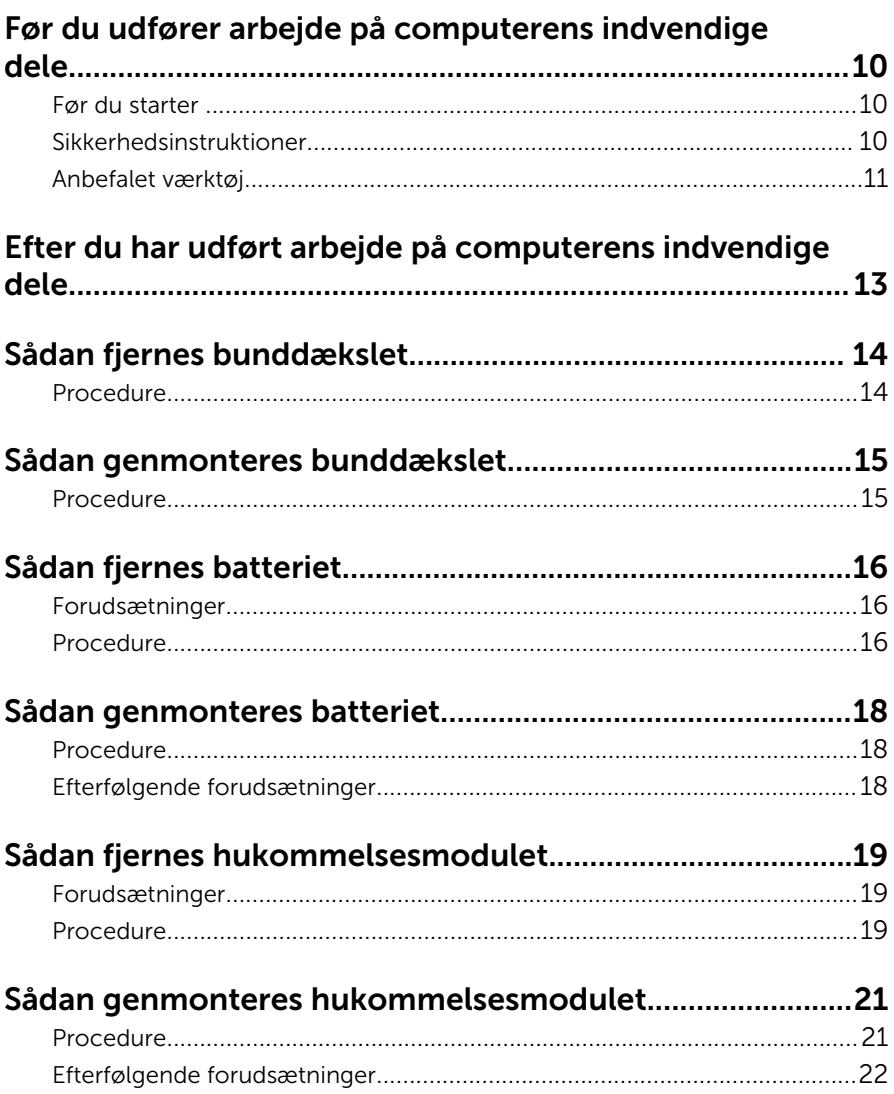

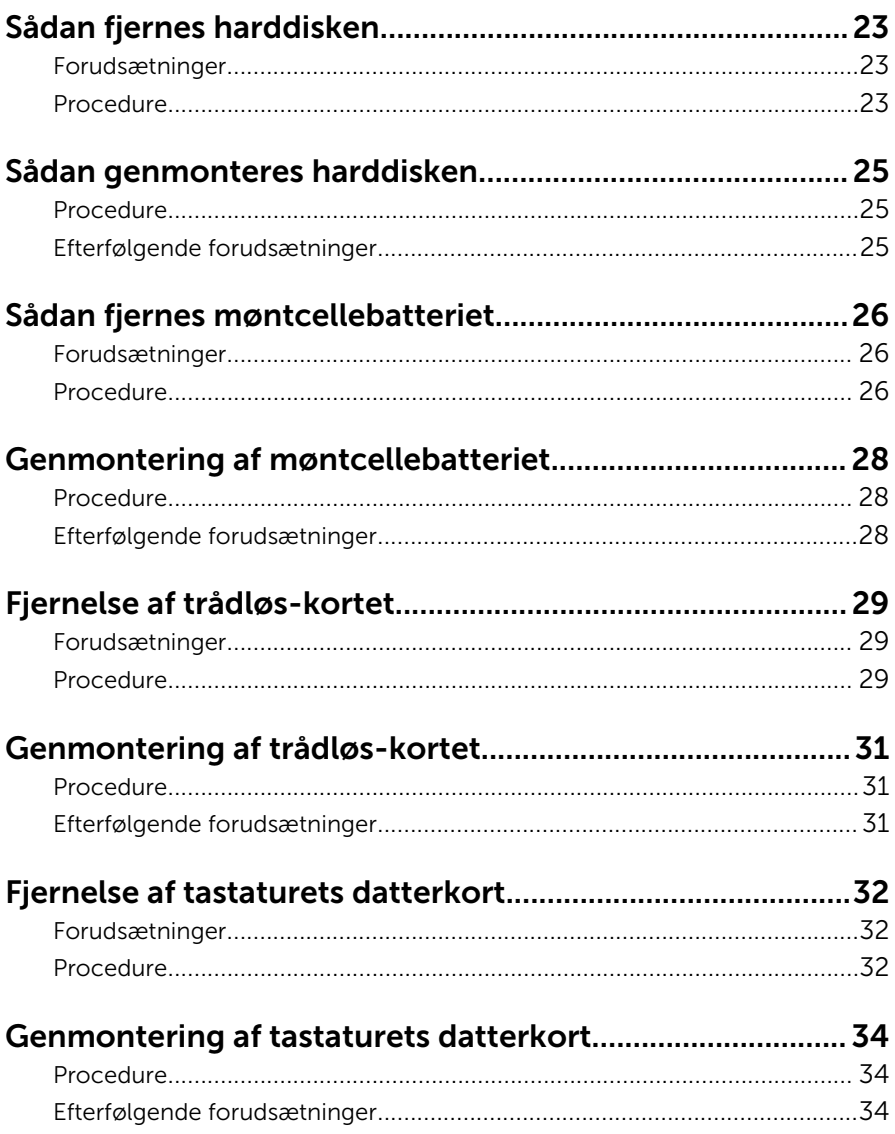

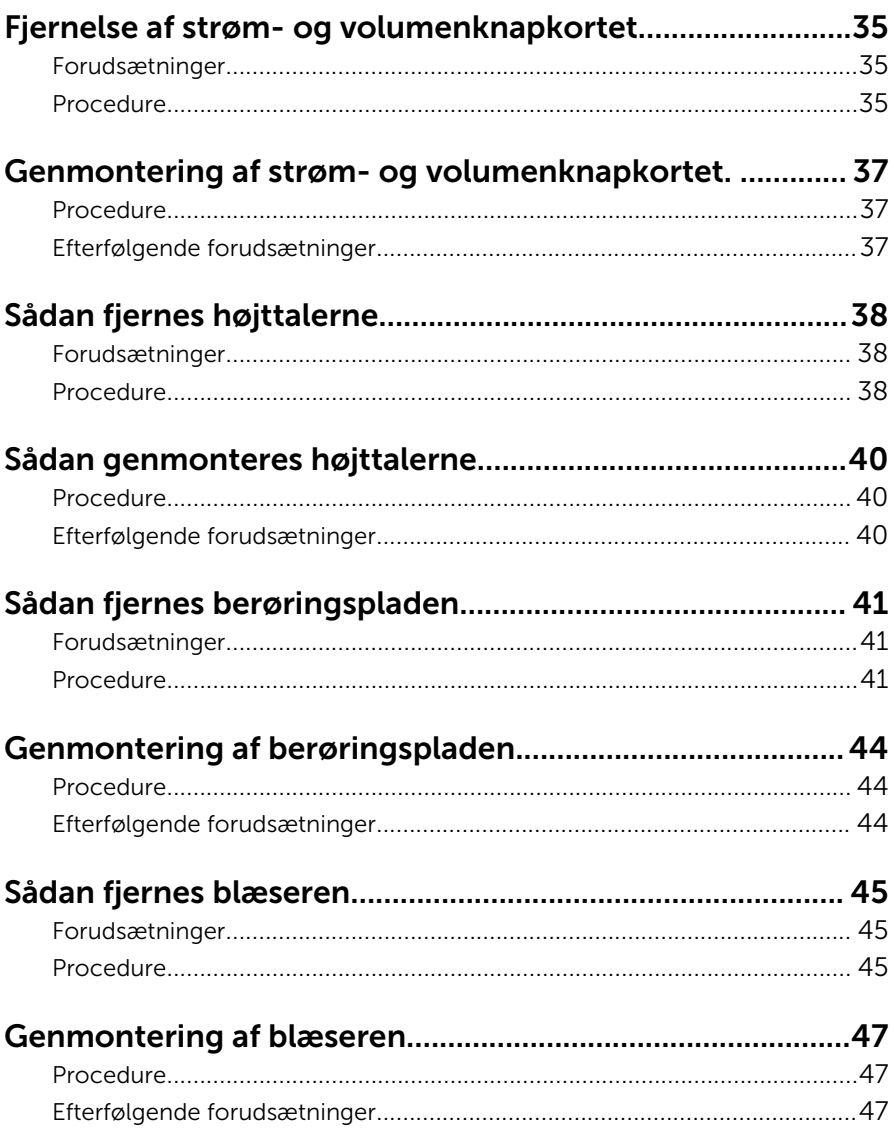

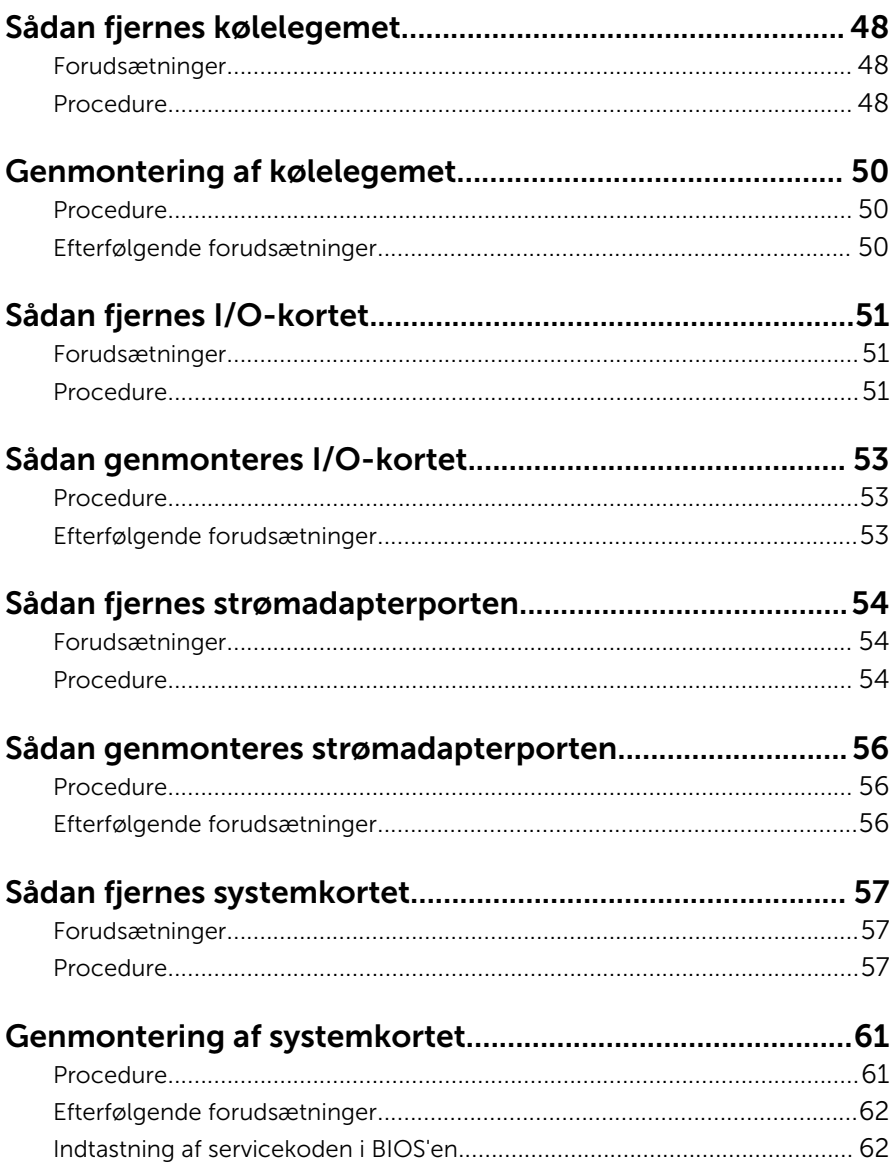

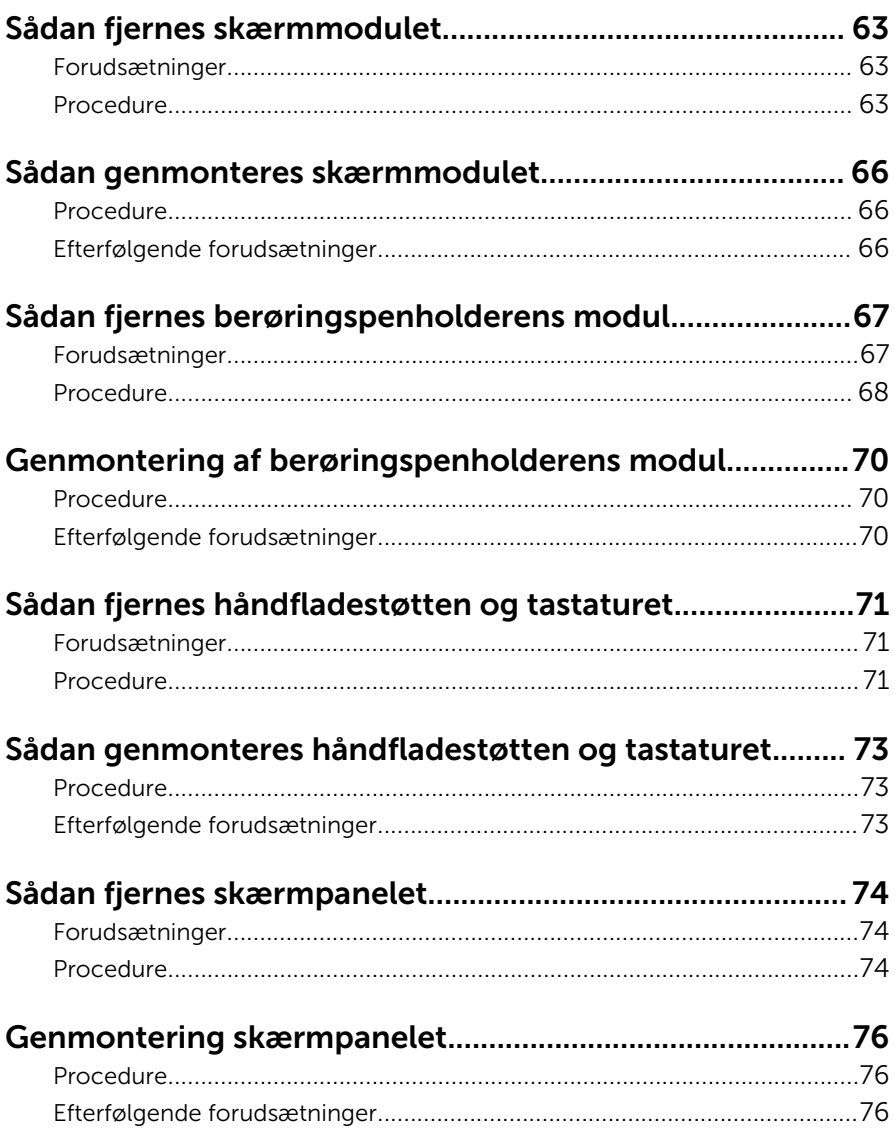

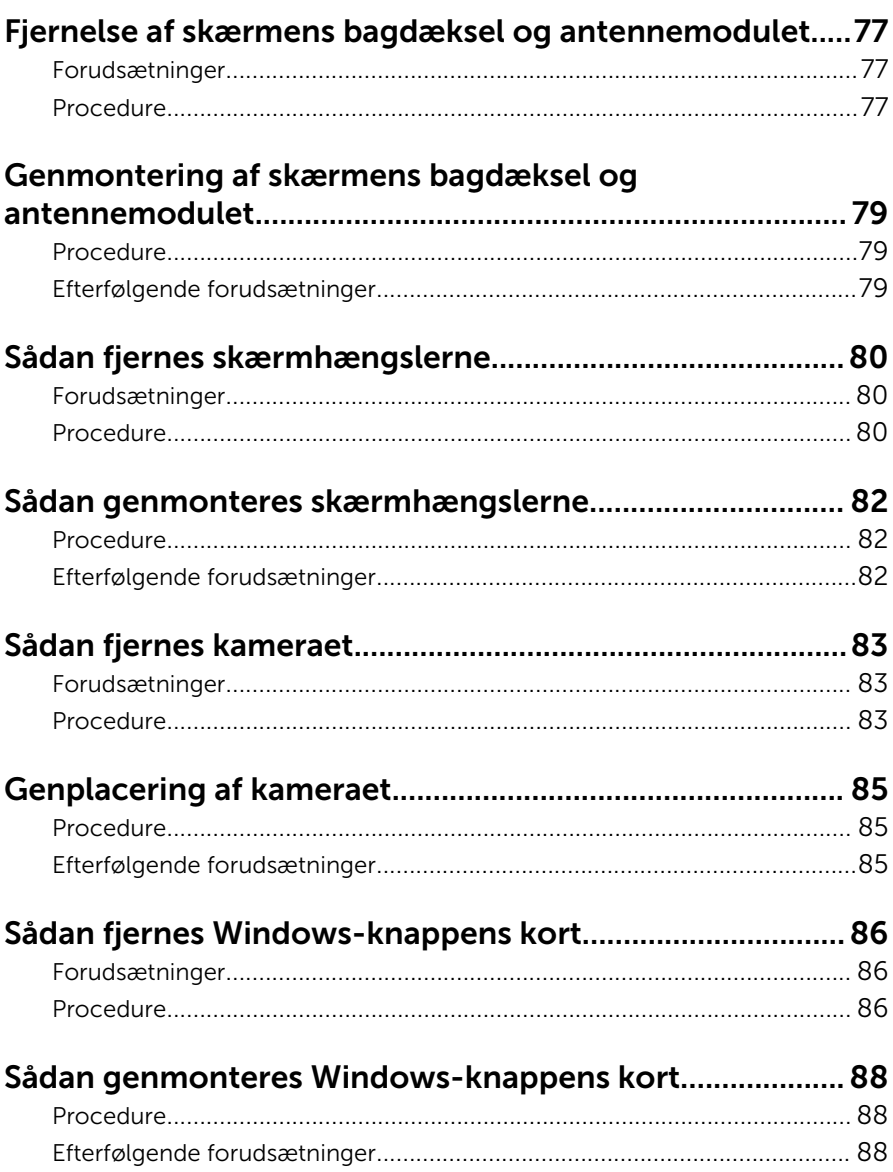

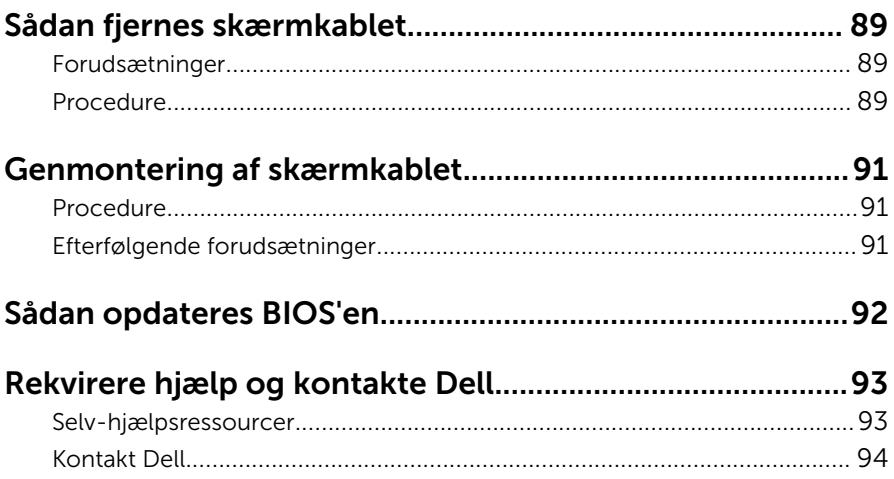

### <span id="page-9-0"></span>Før du udfører arbejde på computerens indvendige dele

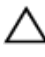

FORSIGTIG: For at undgå at beskadige komponenter og kort, håndter dem ved kanterne og undgå at røre ved ben og kontakter.

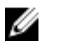

BEMÆRK: Billederne i dette dokument kan afvige fra din computer afhængigt af den bestilte konfiguration.

### Før du starter

- 1 Gem og luk alle åbne filer, og luk alle åbne programmer.
- 2 Luk computeren ned.
	- Windows 8.1: På Startskærmbilledet, klik eller tryk på tænd/slukikonet  $\mathbf{\Theta} \rightarrow$  Luk computeren.
	- Windows 7: Klik på Start → Luk computeren.

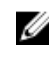

**BEMÆRK:** Hvis du bruger et andet operativsystem, se i dokumentationen for dit operativsystem for vejledning ved nedlukning.

- 3 Tag stikkene til computeren og alle tilsluttede enheder ud af stikkontakterne.
- 4 Frakobl alle kabler så som telefonkabler, netværkskabler etc. fra computeren.
- 5 Frakobl alle tilsluttede enheder og perifert udstyr så som tastatur, mus, skærme etc. fra din computer.
- 6 Fjern alle mediekort og optiske diske fra computeren, hvis relevant.

### Sikkerhedsinstruktioner

Følg sikkerhedsinstruktionerne med henblik på din egen sikkerhed og for at beskytte computeren og arbejdsmiljøet mod mulige skader.

<span id="page-10-0"></span>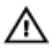

ADVARSEL: Før du udfører arbejde på computerens indvendige dele, skal du læse den sikkerhedsinformation, der fulgte med computeren. Du kan finde yderligere oplysninger om god praksis for sikkerhed på hjemmesiden, Regulatory Compliance på dell.com/ regulatory\_compliance.

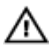

ADVARSEL: Frakobl alle strømkilder inden du tager computerdækslet eller paneler af. Når du er færdig med at arbejde i computeren, genplacer alle dæksler, paneler og skruer, inden du tilslutter strømkilden.

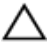

FORSIGTIG: For at undgå, at computeren beskadiges skal der anvendes et fladt og rent arbejdsbord.

FORSIGTIG: For at undgå at beskadige komponenter og kort, håndter dem ved kanterne og undgå at røre ved ben og kontakter.

FORSIGTIG: Du skal kun udføre fejlfinding og reparationer som autoriseret, eller under vejledning af Dells tekniske supportteam. Skader, som følge af servicering af ikke Dell-autoriserede, dækkes ikke under din garanti. Se sikkerhedsinstruktionerne der fulgte med produktet eller på dell.com/regulatory\_compliance.

FORSIGTIG: Inden du rører ved noget inde i computeren, skal du jorde dig selv ved at røre en umalet metaloverflade som f.eks. metallet på bagsiden af computeren. Fjern statisk elektricitet, som kan beskadige de interne komponenter, ved røre ved en umalet overflade løbende under arbejdet.

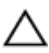

FORSIGTIG: Når du skal frakoble et kabel, træk i dets stik eller i træktappen, træk aldrig direkte i kablet. Nogle kabler har stik med låsetappe eller fingerskruer, du skal udløse dem inden du frakobler kablet. Sørg for, ved frakobling af kabler, at disse flugter jævnt for at undgå at bøje stikkenes ben. Ved tilslutning af kabler, sørg for at porte og stik vender rigtigt og flugter.

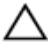

FORSIGTIG: Frakobl, for at frakoble et netværkskabel, først kablet fra computeren, og frakobl det derefter fra netværksenheden.

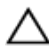

FORSIGTIG: Tryk for at skubbe eventuelle installerede kort ud af mediekortlæseren.

#### Anbefalet værktøj

Procedurerne i dette dokument kræver eventuelt følgende værktøj:

- Philips-skruetrækker
- Plastikpen

## <span id="page-12-0"></span>Efter du har udført arbejde på computerens indvendige dele

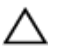

#### FORSIGTIG: Det kan beskadige computeren alvorligt at efterlade bortkomme eller løse skruer inde i computeren.

- 1 Genmonter alle skruer, og sørg for, at der ikke findes nogen løse skruer inde i computeren.
- 2 Tilslut alle eksterne enheder, perifert udstyr og kabler, som du fjernede, før du begyndte at arbejde med computeren.
- 3 Genplacer alle mediekort, diske og alle andre dele, som du fjernede, før du begyndte at arbejde med computeren.
- 4 Tilslut computeren og alle tilsluttede enheder til deres stikkontakter.
- 5 Tænd computeren

## <span id="page-13-0"></span>Sådan fjernes bunddækslet

ADVARSEL: Læs sikkerhedsinformationen der fulgte med din computer, inden du begynder at arbejde på computerens indvendige dele. Følg trinnene i, [Før du begynder at arbejde inde i computeren.](#page-9-0) Efter du har arbejdet inde i computeren, læs vejledningen i, [Efter](#page-12-0) [arbejde inde i din computer.](#page-12-0) For yderligere information om god praksis for sikkerhed se hjemmesiden, Regulatory Compliance på dell.com/regulatory\_compliance.

- 1 Luk skærmen, og vend computeren om.
- 2 Fjern skruerne, der fastgør bunddækslet til computeren.
- 3 Lirk, vha. en plastikpen, bunddækslet væk fra computerbunden.

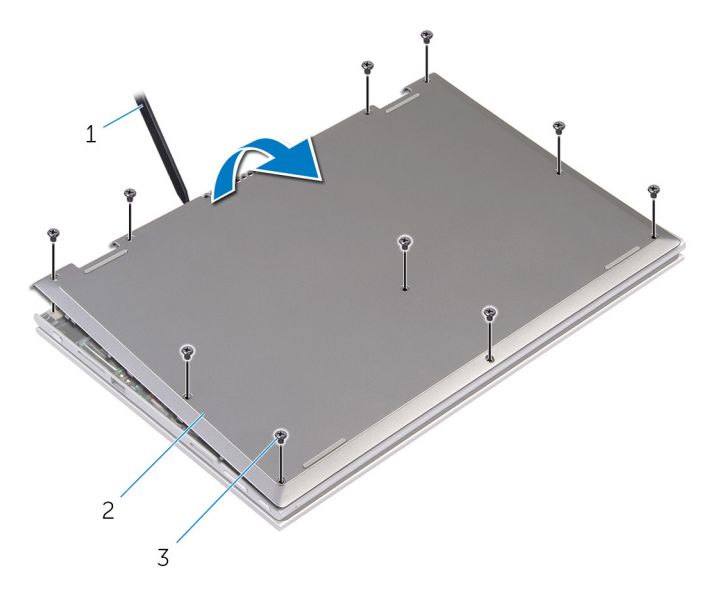

- 
- 1 Plastikpen 2 bunddæksel
- 3 skruer (10)

### <span id="page-14-0"></span>Sådan genmonteres bunddækslet

A ADVARSEL: Læs sikkerhedsinformationen der fulgte med din computer, inden du begynder at arbejde på computerens indvendige dele. Følg trinnene i, [Før du begynder at arbejde inde i computeren.](#page-9-0) Efter du har arbejdet inde i computeren, læs vejledningen i, [Efter](#page-12-0) [arbejde inde i din computer.](#page-12-0) For yderligere information om god praksis for sikkerhed se hjemmesiden, Regulatory Compliance på dell.com/regulatory\_compliance.

- 1 Skub tapperne på bunddækslet ind i de tilsvarende huller i computerbunden, og klik forsigtigt bunddækslet på plads.
- 2 Genmonter skruerne, der fastgør bunddækslet til computerbunden.

## <span id="page-15-0"></span>Sådan fjernes batteriet

ADVARSEL: Læs sikkerhedsinformationen der fulgte med din computer, inden du begynder at arbejde på computerens indvendige dele. Følg trinnene i, [Før du begynder at arbejde inde i computeren.](#page-9-0) Efter du har arbejdet inde i computeren, læs vejledningen i, [Efter](#page-12-0) [arbejde inde i din computer.](#page-12-0) For yderligere information om god praksis for sikkerhed se hjemmesiden, Regulatory Compliance på dell.com/regulatory\_compliance.

### Forudsætninger

Fjern [bunddækslet.](#page-13-0)

- 1 Fjern skruerne, der fastgør batteriet til håndfladestøtten og tastaturmodulet.
- 2 Fjern harddiskkablet fra kabelkanalerne på batteriet.

Løft batteriet af håndfladestøtten og tastaturmodulet.

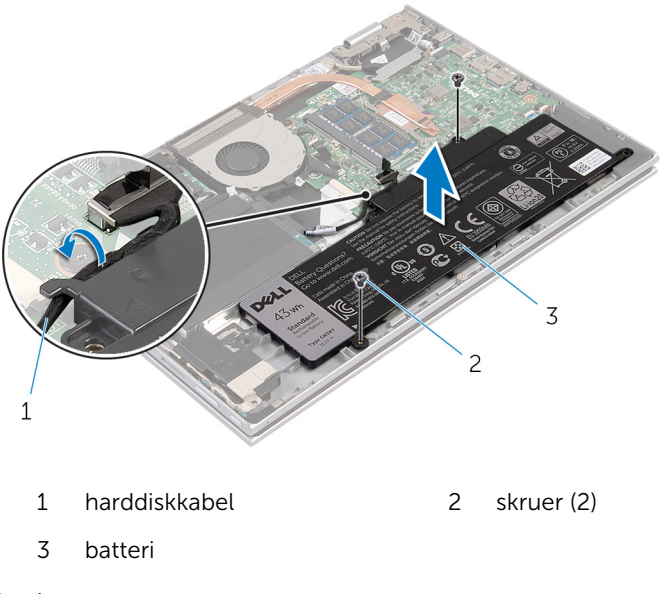

- Vend computeren om.
- Tryk og hold på tænd/sluk-knappen i ca. 5 sekunder for at jorde systemkortet.

## <span id="page-17-0"></span>Sådan genmonteres batteriet

ADVARSEL: Læs sikkerhedsinformationen der fulgte med din computer, inden du begynder at arbejde på computerens indvendige dele. Følg trinnene i, [Før du begynder at arbejde inde i computeren.](#page-9-0) Efter du har arbejdet inde i computeren, læs vejledningen i, [Efter](#page-12-0) [arbejde inde i din computer.](#page-12-0) For yderligere information om god praksis for sikkerhed se hjemmesiden, Regulatory Compliance på dell.com/regulatory\_compliance.

#### Procedure

- 1 Flugt skruehullerne i batteriet med skruehullerne i håndfladestøtten og tastaturmodulet og placer batteriet på håndfladestøtten og tastaturmodulet.
- 2 Før harddiskkablet igennem kabelkanalerne på batteriet.
- 3 Genmonter skruerne, der fastgør batteriet til håndfladestøtten og tastaturmodulet.

### Efterfølgende forudsætninger

Genmonter [bunddækslet](#page-14-0).

### <span id="page-18-0"></span>Sådan fjernes hukommelsesmodulet

A ADVARSEL: Læs sikkerhedsinformationen der fulgte med din computer, inden du begynder at arbejde på computerens indvendige dele. Følg trinnene i, [Før du begynder at arbejde inde i computeren.](#page-9-0) Efter du har arbejdet inde i computeren, læs vejledningen i, [Efter](#page-12-0) [arbejde inde i din computer.](#page-12-0) For yderligere information om god praksis for sikkerhed se hjemmesiden, Regulatory Compliance på dell.com/regulatory\_compliance.

#### Forudsætninger

- 1 Fjern [bunddækslet.](#page-13-0)
- 2 Fjern [batteriet.](#page-15-0)

#### Procedure

1 Brug fingerspidserne til forsigtigt at adskille fastgørelsesklemmerne på hver side af hukommelsesmodulslottet, indtil modulet springer op.

Fjern hukommelsesmodulet fra hukommelsesmodulslottet.

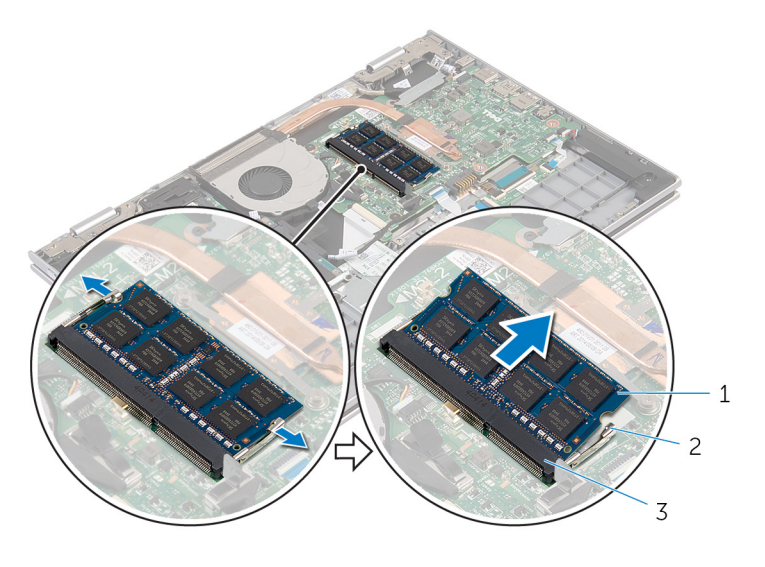

- hukommelsesmodul 2 fastgørelsesklemmer (2)
- Hukommelsesmodulslot

### <span id="page-20-0"></span>Sådan genmonteres hukommelsesmodulet

ADVARSEL: Læs sikkerhedsinformationen der fulgte med din computer, inden du begynder at arbejde på computerens indvendige dele. Følg trinnene i, [Før du begynder at arbejde inde i computeren.](#page-9-0) Efter du har arbejdet inde i computeren, læs vejledningen i, [Efter](#page-12-0) [arbejde inde i din computer.](#page-12-0) For yderligere information om god praksis for sikkerhed se hjemmesiden, Regulatory Compliance på dell.com/regulatory\_compliance.

### Procedure

1 Juster hukommelsesmodulets indhak med tappen på hukommelsesmodulslottet.

<span id="page-21-0"></span>2 Skub hukommelsesmodulet i en vinkel helt ind i dets slot, og tryk hukommelsesmodulet ned indtil det klikker på plads.

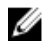

BEMÆRK: Hvis du ikke hører et klik, skal du fjerne hukommelsesmodulet og sætte det i igen.

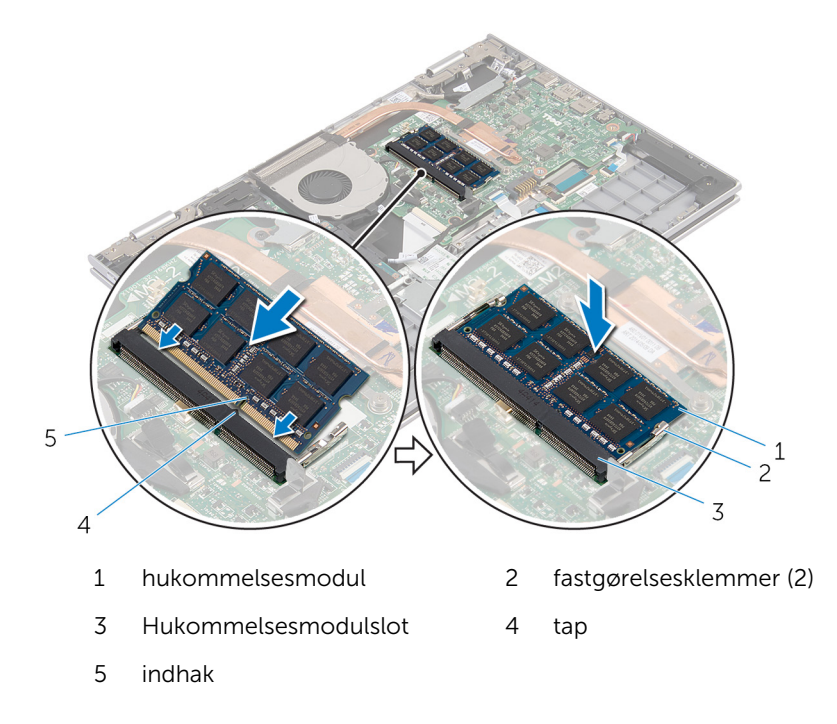

### Efterfølgende forudsætninger

- 1 Genmonter [batteriet](#page-17-0).
- 2 Genmonter [bunddækslet](#page-14-0).

## <span id="page-22-0"></span>Sådan fjernes harddisken

ADVARSEL: Læs sikkerhedsinformationen der fulgte med din computer, inden du begynder at arbejde på computerens indvendige dele. Følg trinnene i, [Før du begynder at arbejde inde i computeren.](#page-9-0) Efter du har arbejdet inde i computeren, læs vejledningen i, [Efter](#page-12-0) [arbejde inde i din computer.](#page-12-0) For yderligere information om god praksis for sikkerhed se hjemmesiden, Regulatory Compliance på dell.com/regulatory\_compliance.

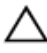

FORSIGTIG: Harddiske er skrøbelige. Udvis omhyggelighed når du håndtere harddiske.

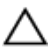

FORSIGTIG: For at undgå datatab, fjern ikke harddisken mens computeren er i slumretilstand eller er tændt.

### Forudsætninger

- 1 Fjern [bunddækslet.](#page-13-0)
- 2 Fjern [batteriet.](#page-15-0)

- 1 Fjern skruerne, der fastgør harddiskmodulet til håndfladestøtten og tastaturmodulet.
- 2 Brug trækfligen til at frakoble harddiskens kabel fra systemkortet.

Løft harddiskmodulet og dets kabel af håndfladestøtten og tastaturmodulet.

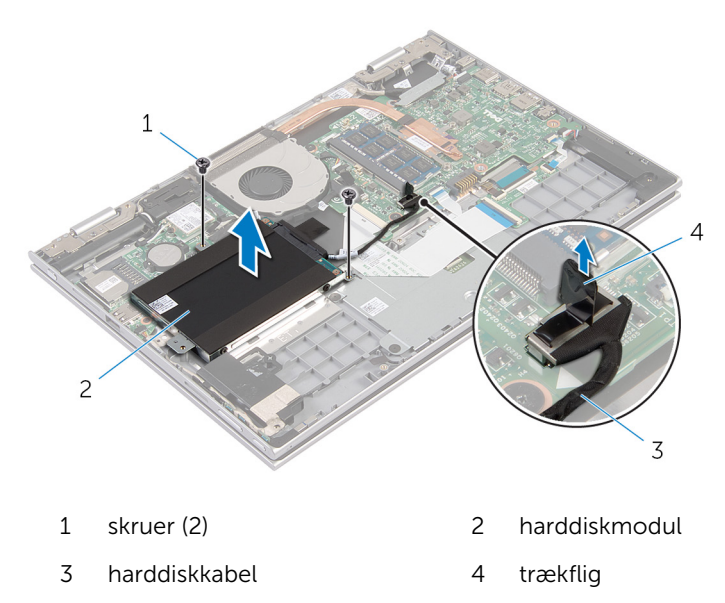

- Frigør mellemkortet fra harddisken.
- Fjern skruernr, der fastgør harddiskens beslag til harddisken.
- Løft harddiskens beslag af harddisken.

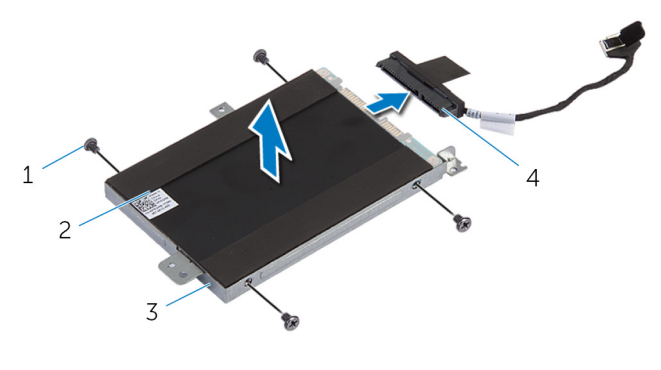

- skruer (4) 2 harddisk
- 3 harddiskbøjle 1999 4 mellemlæg

### <span id="page-24-0"></span>Sådan genmonteres harddisken

ADVARSEL: Læs sikkerhedsinformationen der fulgte med din computer, inden du begynder at arbejde på computerens indvendige dele. Følg trinnene i, [Før du begynder at arbejde inde i computeren.](#page-9-0) Efter du har arbejdet inde i computeren, læs vejledningen i, [Efter](#page-12-0) [arbejde inde i din computer.](#page-12-0) For yderligere information om god praksis for sikkerhed se hjemmesiden, Regulatory Compliance på dell.com/regulatory\_compliance.

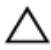

FORSIGTIG: Harddiske er skrøbelige. Udvis omhyggelighed når du håndtere harddiske.

### Procedure

- 1 Flugt harddiskens skruehuller med harddiskbeslagets skruehuller.
- 2 Genmonter skruerne, der fastgør harddiskbeslaget til harddisken.
- 3 Tilslut mellemkortet til harddisken.
- 4 Flugt skruehullerne i harddiskmodulet med skruehullerne i håndfladestøtten og tastaturmodulet.
- 5 Genmonter skruerne, der fastgør harddiskmodulet til håndfladestøtten og tastaturmodulet.
- 6 Tilslut harddiskkablet til systemkortet.

### Efterfølgende forudsætninger

- 1 Genmonter [batteriet](#page-17-0).
- 2 Genmonter [bunddækslet](#page-14-0).

### <span id="page-25-0"></span>Sådan fjernes møntcellebatteriet

A ADVARSEL: Læs sikkerhedsinformationen der fulgte med din computer, inden du begynder at arbejde på computerens indvendige dele. Følg trinnene i, [Før du begynder at arbejde inde i computeren.](#page-9-0) Efter du har arbejdet inde i computeren, læs vejledningen i, [Efter](#page-12-0) [arbejde inde i din computer.](#page-12-0) For yderligere information om god praksis for sikkerhed se hjemmesiden, Regulatory Compliance på dell.com/regulatory\_compliance.

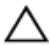

FORSIGTIG: Fjernes møntcellebatteriet vil BIOS-indstillingerne nulstilles til standardindstillingerne. Det anbefales, at du registrerer BIOS-indstillingerne, inden du fjerner møntcellebatteriet.

### Forudsætninger

- 1 Fjern [bunddækslet.](#page-13-0)
- 2 Fjern [batteriet.](#page-15-0)

### Procedure

Lirk forsigtigt vha. en plastikpen møntcellebatteriet ud af batterisoklen på systemkortet.

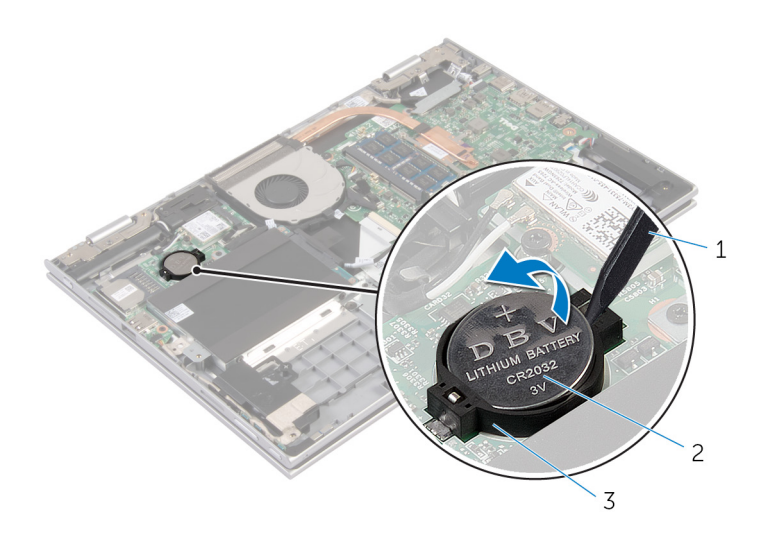

- 
- Plastikpen 2 møntcellebatteri
- batterisokkel

### <span id="page-27-0"></span>Genmontering af møntcellebatteriet

A ADVARSEL: Læs sikkerhedsinformationen der fulgte med din computer, inden du begynder at arbejde på computerens indvendige dele. Følg trinnene i, [Før du begynder at arbejde inde i computeren.](#page-9-0) Efter du har arbejdet inde i computeren, læs vejledningen i, [Efter](#page-12-0) [arbejde inde i din computer.](#page-12-0) For yderligere information om god praksis for sikkerhed se hjemmesiden, Regulatory Compliance på dell.com/regulatory\_compliance.

### Procedure

Sæt møntcellebatteriet, med dets plusside opad, i batterisoklen på systemkortet.

### Efterfølgende forudsætninger

- 1 Genmonter [batteriet](#page-17-0).
- 2 Genmonter [bunddækslet](#page-14-0).

## <span id="page-28-0"></span>Fjernelse af trådløs-kortet

ADVARSEL: Læs sikkerhedsinformationen der fulgte med din ∧ computer, inden du begynder at arbejde på computerens indvendige dele. Følg trinnene i, [Før du begynder at arbejde inde i computeren.](#page-9-0) Efter du har arbejdet inde i computeren, læs vejledningen i, [Efter](#page-12-0) [arbejde inde i din computer.](#page-12-0) For yderligere information om god praksis for sikkerhed se hjemmesiden, Regulatory Compliance på dell.com/regulatory\_compliance.

### Forudsætninger

- 1 Fjern [bunddækslet.](#page-13-0)
- 2 Fjern [batteriet.](#page-15-0)

- 1 Frakobl antennekablerne fra trådløs-kortet.
- 2 Fjern skruen, der fastgør trådløs-kortet til systemkortet.

Udtræk, og fjern trådløs-kortet fra dets slot på systemkortet.

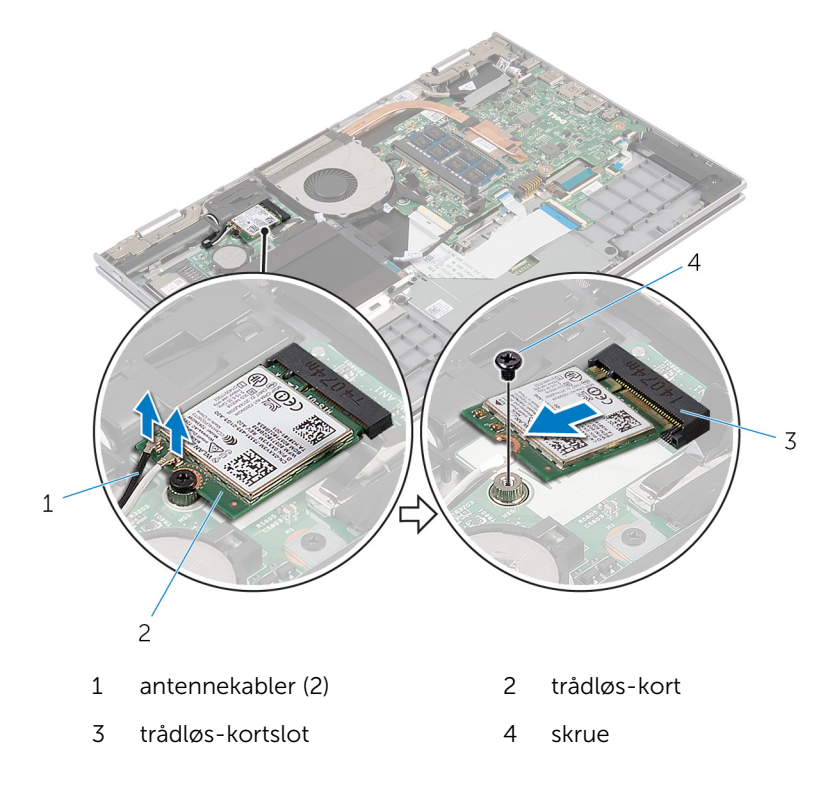

### <span id="page-30-0"></span>Genmontering af trådløskortet

ADVARSEL: Læs sikkerhedsinformationen der fulgte med din computer, inden du begynder at arbejde på computerens indvendige dele. Følg trinnene i, [Før du begynder at arbejde inde i computeren.](#page-9-0) Efter du har arbejdet inde i computeren, læs vejledningen i, [Efter](#page-12-0) [arbejde inde i din computer.](#page-12-0) For yderligere information om god praksis for sikkerhed se hjemmesiden, Regulatory Compliance på dell.com/regulatory\_compliance.

#### Procedure

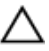

FORSIGTIG: For at undgå skader på trådløs-kortet, anbring ikke kabler under det.

- 1 Flugt udskæringen på trådløs-kortet med tappen i trådløs-kortets slot på systemkortet.
- 2 Skub trådløs-kortet i en vinkel ind i dets slot.
- 3 Flugt skruehullet i trådløs-kortet med systemkortets skruehul.
- 4 Genmonter skruen, der fastgør trådløs-kortet til systemkortet.
- 5 Tilslut antennekablerne til det trådløs-kortet.

Følgende skema viser antennekablets farveskema for trådløs-kortet der understøttes af din computer.

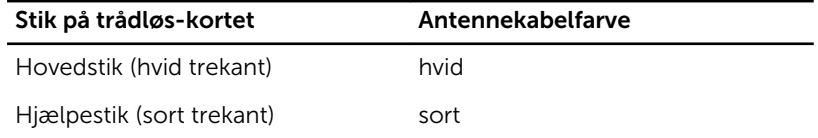

### Efterfølgende forudsætninger

- 1 Genmonter [batteriet](#page-17-0).
- 2 Genmonter [bunddækslet](#page-14-0).

### <span id="page-31-0"></span>Fjernelse af tastaturets datterkort

A ADVARSEL: Læs sikkerhedsinformationen der fulgte med din computer, inden du begynder at arbejde på computerens indvendige dele. Følg trinnene i, [Før du begynder at arbejde inde i computeren.](#page-9-0) Efter du har arbejdet inde i computeren, læs vejledningen i, [Efter](#page-12-0) [arbejde inde i din computer.](#page-12-0) For yderligere information om god praksis for sikkerhed se hjemmesiden, Regulatory Compliance på dell.com/regulatory\_compliance.

#### Forudsætninger

- 1 Fjern [bunddækslet.](#page-13-0)
- 2 Fjern [batteriet.](#page-15-0)

#### Procedure

1 Løft stikkets lås og frakobl tastaturkablet og dets kabel til baggrundslyset fra tastaturets datterkort.

Løft tastaturets datterkort op fra håndfladestøtten og tastaturmodulet.

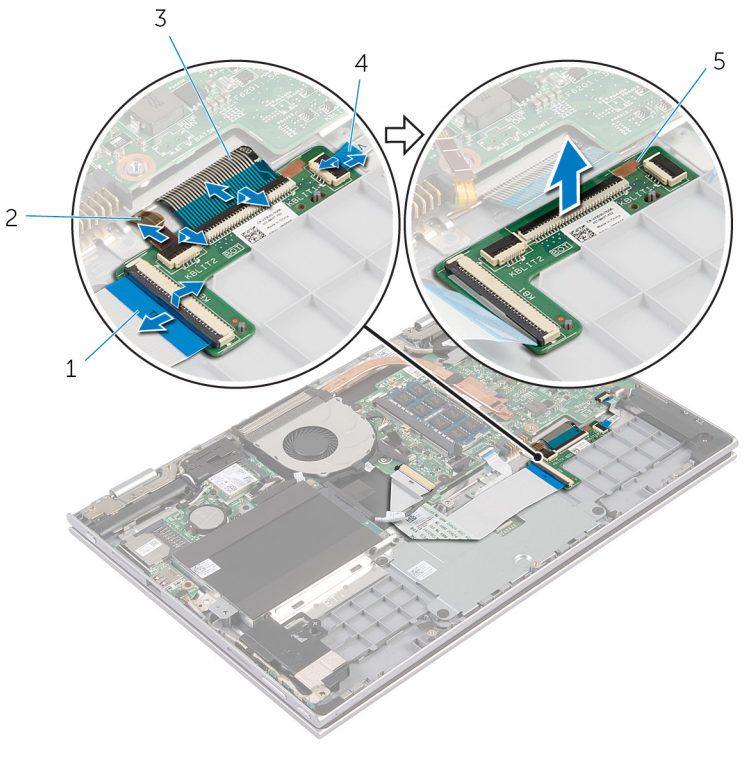

- 
- 
- tastaturets datterkort
- tastaturkabel 2 kabel til tastaturets baggrundslys
- tastaturkabel 4 kabel til tastaturets baggrundslys

### <span id="page-33-0"></span>Genmontering af tastaturets datterkort

∧ ADVARSEL: Læs sikkerhedsinformationen der fulgte med din computer, inden du begynder at arbejde på computerens indvendige dele. Følg trinnene i, [Før du begynder at arbejde inde i computeren.](#page-9-0) Efter du har arbejdet inde i computeren, læs vejledningen i, [Efter](#page-12-0) [arbejde inde i din computer.](#page-12-0) For yderligere information om god praksis for sikkerhed se hjemmesiden, Regulatory Compliance på dell.com/regulatory\_compliance.

#### Procedure

- 1 Placer tastaturets datterkort på håndfladestøtten og tastaturmodulet.
- 2 Tilslut tastaturkablet og dets baggrundslyskabel, og tryk ned på stikkenes låsetappe for at fastgøre kablerne.

### Efterfølgende forudsætninger

- 1 Genmonter [batteriet](#page-17-0).
- 2 Genmonter [bunddækslet](#page-14-0).

### <span id="page-34-0"></span>Fjernelse af strøm- og volumenknapkortet

ADVARSEL: Læs sikkerhedsinformationen der fulgte med din computer, inden du begynder at arbejde på computerens indvendige dele. Følg trinnene i, [Før du begynder at arbejde inde i computeren.](#page-9-0) Efter du har arbejdet inde i computeren, læs vejledningen i, [Efter](#page-12-0) [arbejde inde i din computer.](#page-12-0) For yderligere information om god praksis for sikkerhed se hjemmesiden, Regulatory Compliance på dell.com/regulatory\_compliance.

### Forudsætninger

- 1 Fjern [bunddækslet.](#page-13-0)
- 2 Fjern [batteriet.](#page-15-0)
- **3** Følg proceduren fra trin 1 til trin 3 i "Fjernelse af [harddisken"](#page-22-0).

- 1 Pil den selvklæbende tape af der fastgør strøm- og volumenknapkortets kabel til håndfladestøtten og tastaturmodulet.
- 2 Frakobl strøm- og volumenknapkortets kabel fra systemkortet.
- 3 Fjern strøm- og volumenknapkortets kabel fra kabelkanalerne på højttaleren.
- 4 Pil den selvklæbende tape af der fastgør strøm- og volumenknapkortets kabel til højttaleren.

Løft strøm- og volumenknapkortet og dets kabel op fra håndfladestøtten og tastaturmodulet.

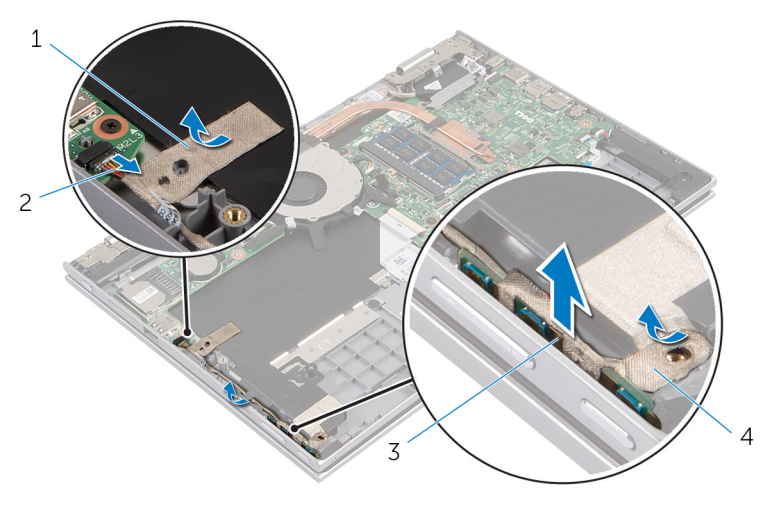

- 
- strøm- og volumenknapkort
- selvklæbende tape 2 kablet til strøm- og volumenknapkortet
	- selvklæbende tape
### <span id="page-36-0"></span>Genmontering af strøm- og volumenknapkortet.

ADVARSEL: Læs sikkerhedsinformationen der fulgte med din computer, inden du begynder at arbejde på computerens indvendige dele. Følg trinnene i, [Før du begynder at arbejde inde i computeren.](#page-9-0) Efter du har arbejdet inde i computeren, læs vejledningen i, [Efter](#page-12-0) [arbejde inde i din computer.](#page-12-0) For yderligere information om god praksis for sikkerhed se hjemmesiden, Regulatory Compliance på dell.com/regulatory\_compliance.

#### Procedure

- 1 Placer strøm- og volumenknapkortet i dets slot i håndfladestøtten og tastaturmodulet.
- 2 Påsæt den selvklæbende tape der fastgør strøm- og volumenknapkortets kabel til højttaleren.
- 3 Før strøm- og volumenknapkortets kabel igennem kabelkanalerne på højttaleren.
- 4 Tilslut strøm- og volumenknapkortets kabel til systemkortet.
- 5 Påsæt den selvklæbende tape der fastgør strøm- og volumenknapkortets kabel til håndfladestøtten og tastaturmodulet.

- 1 Følg trinnene fra trin 4 til trin 6 i "Genmontering af [harddisken](#page-24-0)".
- 2 Genmonter [batteriet](#page-17-0).
- 3 Genmonter [bunddækslet](#page-14-0).

## <span id="page-37-0"></span>Sådan fjernes højttalerne

ADVARSEL: Læs sikkerhedsinformationen der fulgte med din computer, inden du begynder at arbejde på computerens indvendige dele. Følg trinnene i, [Før du begynder at arbejde inde i computeren.](#page-9-0) Efter du har arbejdet inde i computeren, læs vejledningen i, [Efter](#page-12-0) [arbejde inde i din computer.](#page-12-0) For yderligere information om god praksis for sikkerhed se hjemmesiden, Regulatory Compliance på dell.com/regulatory\_compliance.

#### Forudsætninger

- 1 Fjern [bunddækslet.](#page-13-0)
- 2 Fjern [batteriet.](#page-15-0)
- 3 Fjern [strøm- og volumenknapkortet](#page-34-0).

- 1 Frakobl højtalerkablet fra systemkortet.
- 2 Pil den selvklæbende tape af der fastgør højttalerkablet til håndfladestøtten og tastaturmodulet.
- 3 Fjern højttalerkablet fra kabelkanalerne i håndfladestøtten og tastaturmodulet.

Frigør højttalerne fra styremærkerne, og løft højttalerne sammen med deres kabler ud af håndfladestøtten og tastaturmodulet.

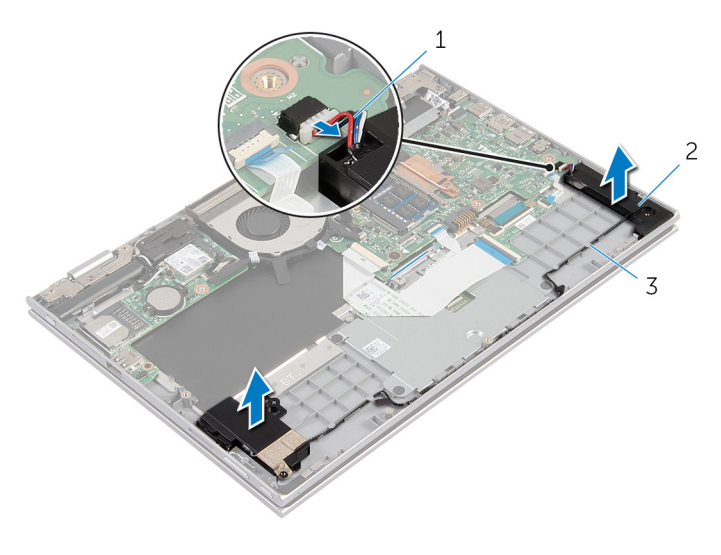

- højttalerkabel 2 højttalere (2)
- kabelkanaler

### Sådan genmonteres højttalerne

A ADVARSEL: Læs sikkerhedsinformationen der fulgte med din computer, inden du begynder at arbejde på computerens indvendige dele. Følg trinnene i, [Før du begynder at arbejde inde i computeren.](#page-9-0) Efter du har arbejdet inde i computeren, læs vejledningen i, [Efter](#page-12-0) [arbejde inde i din computer.](#page-12-0) For yderligere information om god praksis for sikkerhed se hjemmesiden, Regulatory Compliance på dell.com/regulatory\_compliance.

#### Procedure

- 1 Placer højttalerne på håndfladestøtten og tastaturmodulet ved brug af styremærkerne på håndfladestøtte og tastaturmodul.
- 2 Før højttalerkablet igennem kabelkanalerne på håndfladestøtten og tastaturmodulet.
- 3 Påsæt den selvklæbende tape der fastgør højttalerkablet til håndfladestøtten og tastaturmodulet.
- 4 Tilslut højttalerkablet til systemkortet.

- 1 Genmonter [strøm- og volumenknapkortet](#page-36-0).
- 2 Genmonter [batteriet](#page-17-0).
- 3 Genmonter [bunddækslet](#page-14-0).

# <span id="page-40-0"></span>Sådan fjernes berøringspladen

ADVARSEL: Læs sikkerhedsinformationen der fulgte med din computer, inden du begynder at arbejde på computerens indvendige dele. Følg trinnene i, [Før du begynder at arbejde inde i computeren.](#page-9-0) Efter du har arbejdet inde i computeren, læs vejledningen i, [Efter](#page-12-0) [arbejde inde i din computer.](#page-12-0) For yderligere information om god praksis for sikkerhed se hjemmesiden, Regulatory Compliance på dell.com/regulatory\_compliance.

#### Forudsætninger

- 1 Fjern [bunddækslet.](#page-13-0)
- 2 Fjern [batteriet.](#page-15-0)

#### **Procedure**

1 Løft låsetappen til stikket, og frakobl tastaturkablet fra tastaturets datterkort.

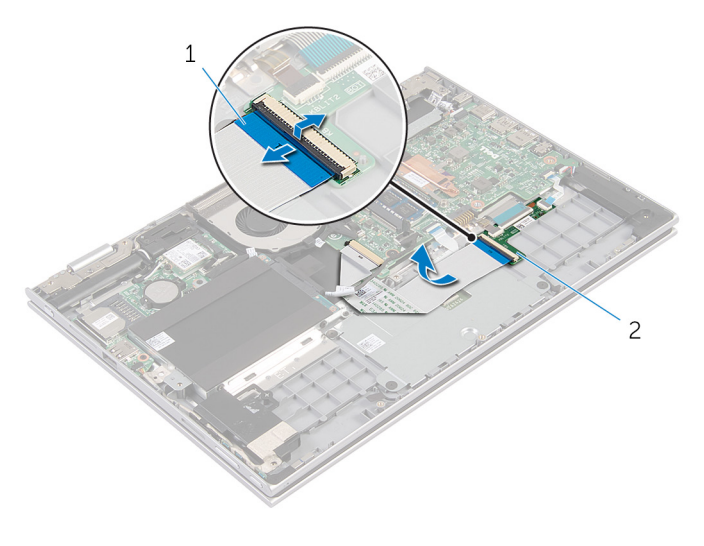

1 tastaturkabel 2 tastaturets datterkort

- Løft stiklåsen, og frakobl berøringspladens kabel fra berøringspladen.
- Fjern skruerne, der fastgør berøringspladens beslag til håndfladestøtten og tastaturmodulet.
- Løft berøringspladens beslag af håndfladestøtten og tastaturmodulet.

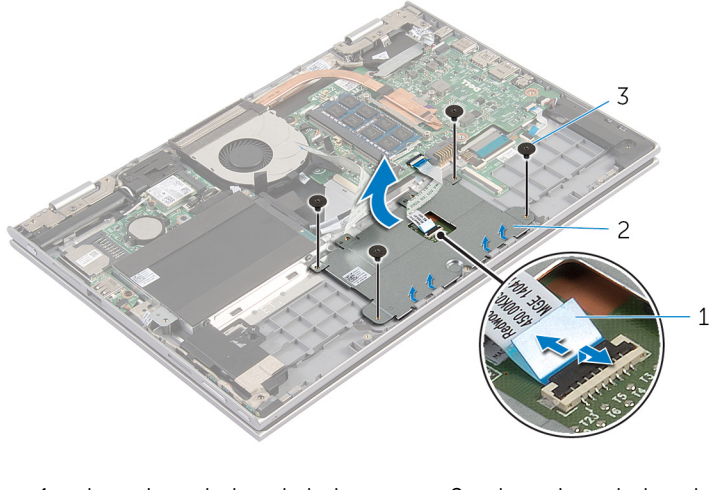

- berøringspladens kabel 2 berøringspladens beslag
- skruer (4)
- Pil den selvklæbende tape af der fastgør berøringspladen til håndfladestøtten og tastaturmodulet.

Løft berøringspladen væk fra computeren.

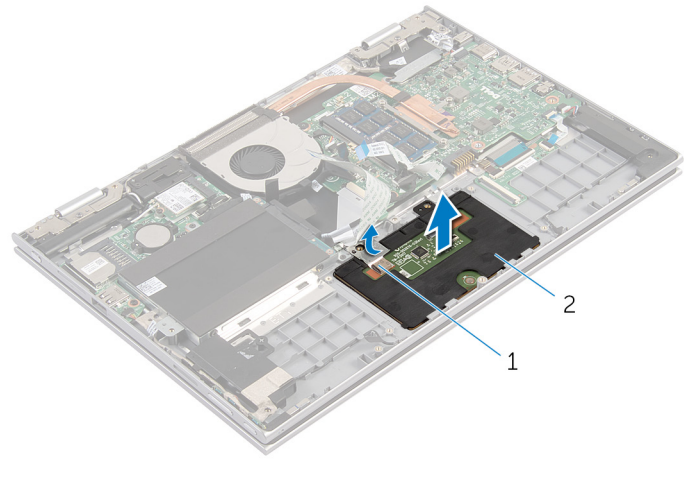

selvklæbende tape 2 berøringsplade

### Genmontering af berøringspladen

A ADVARSEL: Læs sikkerhedsinformationen der fulgte med din computer, inden du begynder at arbejde på computerens indvendige dele. Følg trinnene i, [Før du begynder at arbejde inde i computeren.](#page-9-0) Efter du har arbejdet inde i computeren, læs vejledningen i, [Efter](#page-12-0) [arbejde inde i din computer.](#page-12-0) For yderligere information om god praksis for sikkerhed se hjemmesiden, Regulatory Compliance på dell.com/regulatory\_compliance.

#### Procedure

- 1 Skub tappene på berøringspladen ind i åbningerne i håndfladestøtten og tastaturmodulet.
- 2 Påsæt den selvklæbende tape der fastgør berøringspladen til håndfladestøtten og tastaturmodulet.
- 3 Flugt skruehullerne i berøringspladens beslag med skruehullerne i håndfladestøtten og tastaturmodulet.
- 4 Genmonter skruerne, der fastgør berøringspladens beslag til håndfladestøtten og tastaturmodulet.
- 5 Skub berøringspladens kabel ind i dets stik, og tryk ned på stiklåsen for at fastgøre kablet.
- 6 Skub tastaturkablet ind i stikket på tastaturets datterkort, og tryk ned på stikkets låsetap for at fastgøre kablet.

- 1 Genmonter [batteriet](#page-17-0).
- 2 Genmonter [bunddækslet](#page-14-0).

## <span id="page-44-0"></span>Sådan fjernes blæseren

ADVARSEL: Læs sikkerhedsinformationen der fulgte med din computer, inden du begynder at arbejde på computerens indvendige dele. Følg trinnene i, [Før du begynder at arbejde inde i computeren.](#page-9-0) Efter du har arbejdet inde i computeren, læs vejledningen i, [Efter](#page-12-0) [arbejde inde i din computer.](#page-12-0) For yderligere information om god praksis for sikkerhed se hjemmesiden, Regulatory Compliance på dell.com/regulatory\_compliance.

#### Forudsætninger

- 1 Fjern [bunddækslet.](#page-13-0)
- 2 Fjern [batteriet.](#page-15-0)

- 1 Løft låsen og frakobl I/O-kortets kabel fra systemkortet.
- 2 Fjern I/O-kortkablet fra kabelkanalerne på blæseren.

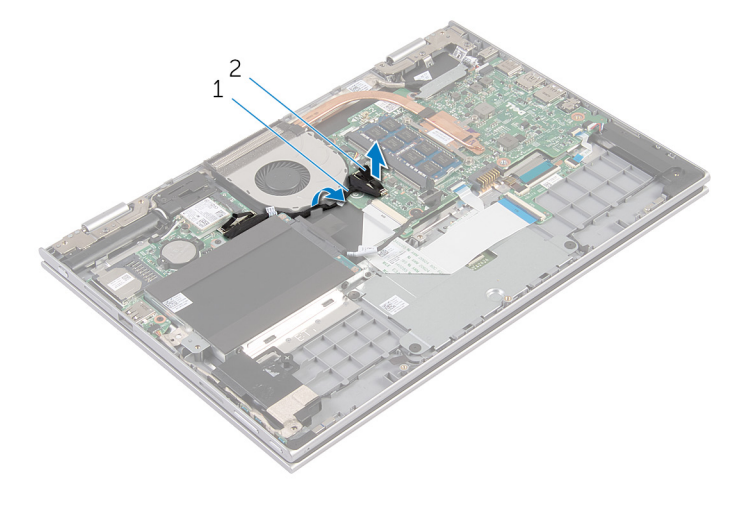

- 1 I/O-kortets kabel 2 I/O-kortets kabelstik
- **3** Kobl blæserkablet fra systemkortet.
- Fjern skruerne, der fastgør blæseren til håndfladestøtten og tastaturmodulet.
- Løft blæseren af håndfladestøtten og tastaturmodulet.

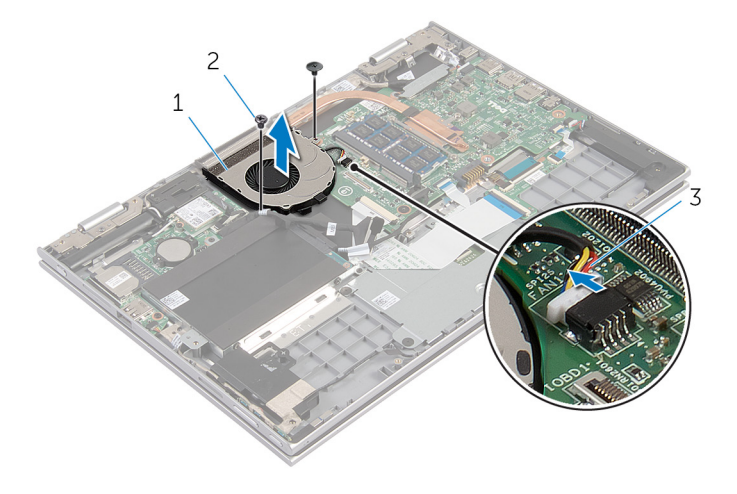

1 blæser 2 skruer (2)

blæserkabel

## <span id="page-46-0"></span>Genmontering af blæseren

ADVARSEL: Læs sikkerhedsinformationen der fulgte med din computer, inden du begynder at arbejde på computerens indvendige dele. Følg trinnene i, [Før du begynder at arbejde inde i computeren.](#page-9-0) Efter du har arbejdet inde i computeren, læs vejledningen i, [Efter](#page-12-0) [arbejde inde i din computer.](#page-12-0) For yderligere information om god praksis for sikkerhed se hjemmesiden, Regulatory Compliance på dell.com/regulatory\_compliance.

#### Procedure

- 1 Flugt blæserens skruehuller med skruehullerne i håndfladestøtten og tastaturmodulet.
- 2 Genmonter skruerne, der fastgør blæseren til håndfladestøtten og tastaturmodulet.
- 3 Tilslut blæserkablet til systemkortet.
- 4 Før I/O-kortkablet igennem kabelkanalerne på blæseren.
- 5 Skub I/O-kortets kabel i dets stik på systemkortet, og tryk ned på låsen for at fastgøre kablet.

- 1 Genmonter [batteriet](#page-17-0).
- 2 Genmonter [bunddækslet](#page-14-0).

## <span id="page-47-0"></span>Sådan fjernes kølelegemet

ADVARSEL: Læs sikkerhedsinformationen der fulgte med din computer, inden du begynder at arbejde på computerens indvendige dele. Følg trinnene i, [Før du begynder at arbejde inde i computeren.](#page-9-0) Efter du har arbejdet inde i computeren, læs vejledningen i, [Efter](#page-12-0) [arbejde inde i din computer.](#page-12-0) For yderligere information om god praksis for sikkerhed se hjemmesiden, Regulatory Compliance på dell.com/regulatory\_compliance.

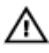

ADVARSEL: Kølelegememodulet kan blive varmt under normal drift. Lad det køle tilstrækkeligt af, inden du rører ved det.

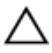

FORSIGTIG: For maksimal køling af processoren, rør ikke varmeafledningsområderne. Det fedt du har på fingrene, kan reducere effekten af den termiske fedts varmeafledning.

#### Forudsætninger

- 1 Fjern [bunddækslet.](#page-13-0)
- 2 Fjern [batteriet.](#page-15-0)

#### Procedure

1 Løsn monteringsskruerne, der fastgør kølelegemet til systemkortet i rækkefølge (som angivet på kølelegemet).

Løft kølelegememodulet af systemkortet.

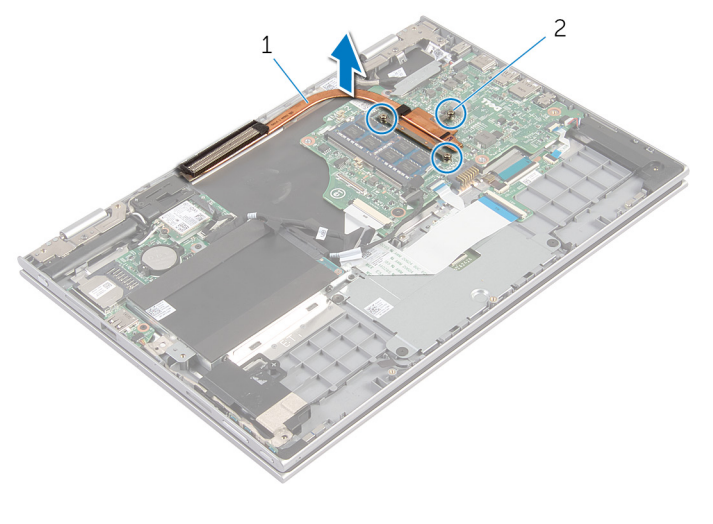

- kølelegeme 2 monteringsskruer (3)
	-

## <span id="page-49-0"></span>Genmontering af kølelegemet

ADVARSEL: Læs sikkerhedsinformationen der fulgte med din computer, inden du begynder at arbejde på computerens indvendige dele. Følg trinnene i, [Før du begynder at arbejde inde i computeren.](#page-9-0) Efter du har arbejdet inde i computeren, læs vejledningen i, [Efter](#page-12-0) [arbejde inde i din computer.](#page-12-0) For yderligere information om god praksis for sikkerhed se hjemmesiden, Regulatory Compliance på dell.com/regulatory\_compliance.

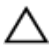

FORSIGTIG: Forkert placering af kølelegemet kan medføre beskadigelse af systemkortet og processoren.

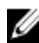

BEMÆRK: Det oprindelige termiske fedt kan genbruges, hvis det oprindelige systemkort og kølelegeme geninstalleres sammen. Hvis enten systemkortet eller blæseren er udskiftet, anvend det termiske underlag der følger med sættet, for at sikre en god varmeafledning.

#### Procedure

- 1 Flugt skruehullerne i kølelegememodulet med skruehullerne i systemkortet.
- 2 Stram monteringsskruerne, der fastgør kølelegemet til systemkortet.

- 1 Genmonter [batteriet](#page-17-0).
- 2 Genmonter [bunddækslet](#page-14-0).

## <span id="page-50-0"></span>Sådan fjernes I/O-kortet

ADVARSEL: Læs sikkerhedsinformationen der fulgte med din computer, inden du begynder at arbejde på computerens indvendige dele. Følg trinnene i, [Før du begynder at arbejde inde i computeren.](#page-9-0) Efter du har arbejdet inde i computeren, læs vejledningen i, [Efter](#page-12-0) [arbejde inde i din computer.](#page-12-0) For yderligere information om god praksis for sikkerhed se hjemmesiden, Regulatory Compliance på dell.com/regulatory\_compliance.

#### Forudsætninger

- 1 Fjern [bunddækslet.](#page-13-0)
- 2 Fjern [batteriet.](#page-15-0)
- 3 Fjern [harddisken](#page-22-0).
- 4 Fjern [trådløs-kortet](#page-28-0).
- 5 Fjern [møntcellebatteriet](#page-25-0).

- 1 Frakobl I/O-kortkablet fra I/O-kortet.
- 2 Frakobl strøm- og volumenknapkortets kabel fra I/O-kortet.
- 3 Fiern skruen, der fastgør I/O-kortet til håndfladestøtten og tastaturmodulet.

Løft I/O-kortet op fra håndfladestøtten og skærmmodulet.

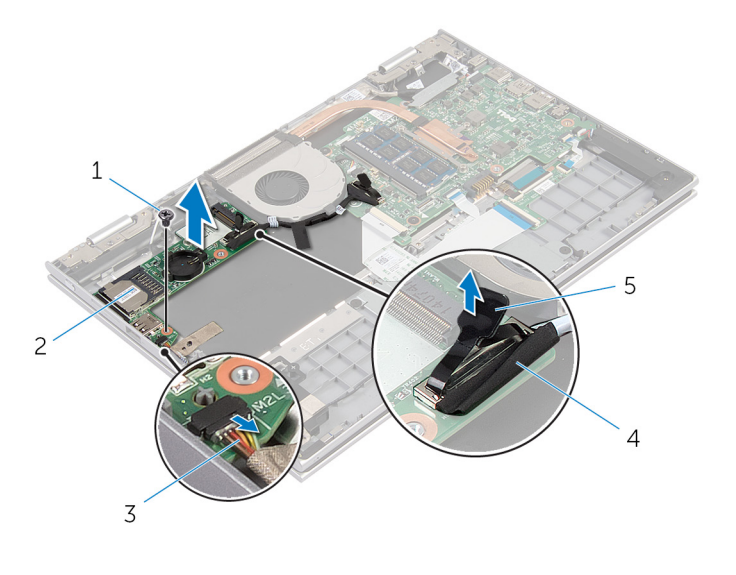

- 
- kablet til strøm- og volumenknapkortet
- 1 skrue 2 I/O-kort
	- I/O-kortets kabel

trækflig

# Sådan genmonteres I/O-kortet

ADVARSEL: Læs sikkerhedsinformationen der fulgte med din computer, inden du begynder at arbejde på computerens indvendige dele. Følg trinnene i, [Før du begynder at arbejde inde i computeren.](#page-9-0) Efter du har arbejdet inde i computeren, læs vejledningen i, [Efter](#page-12-0) [arbejde inde i din computer.](#page-12-0) For yderligere information om god praksis for sikkerhed se hjemmesiden, Regulatory Compliance på dell.com/regulatory\_compliance.

#### Procedure

- 1 Anbring I/O-kortet på håndfladestøtten og tastaturmodulet ved brug af styremærkerne.
- 2 Flugt skruehullet i I/O-kortet med skruehullet i håndfladestøtten og tastaturmodulet.
- 3 Genmonter skruen, der fastgør I/O-kortet til håndfladestøtten og tastaturmodulet.
- 4 Tilslut strøm- og volumenknapkortets kabel til I/O-kortet.
- 5 Tilslut I/O-kortkablet til I/O-kortet.

- 1 Genmonter [møntcellebatteriet.](#page-27-0)
- 2 Genmonter [trådløs-kortet.](#page-30-0)
- 3 Genmonter [harddisken.](#page-24-0)
- 4 Genmonter [batteriet](#page-17-0).
- 5 Genmonter [bunddækslet](#page-14-0).

### <span id="page-53-0"></span>Sådan fjernes strømadapterporten

ADVARSEL: Læs sikkerhedsinformationen der fulgte med din computer, inden du begynder at arbejde på computerens indvendige dele. Følg trinnene i, [Før du begynder at arbejde inde i computeren.](#page-9-0) Efter du har arbejdet inde i computeren, læs vejledningen i, [Efter](#page-12-0) [arbejde inde i din computer.](#page-12-0) For yderligere information om god praksis for sikkerhed se hjemmesiden, Regulatory Compliance på dell.com/regulatory\_compliance.

#### Forudsætninger

- 1 Fjern [bunddækslet.](#page-13-0)
- 2 Fjern [batteriet.](#page-15-0)

- 1 Frakobl strømadapterportens kabel fra systemkortet.
- 2 Fjern skruen, der fastgør strømadapterporten til håndfladestøtten og tastaturmodulet.

3 Løft strømadapterporten og dens kabel op fra håndfladestøtten og tastaturmodulet.

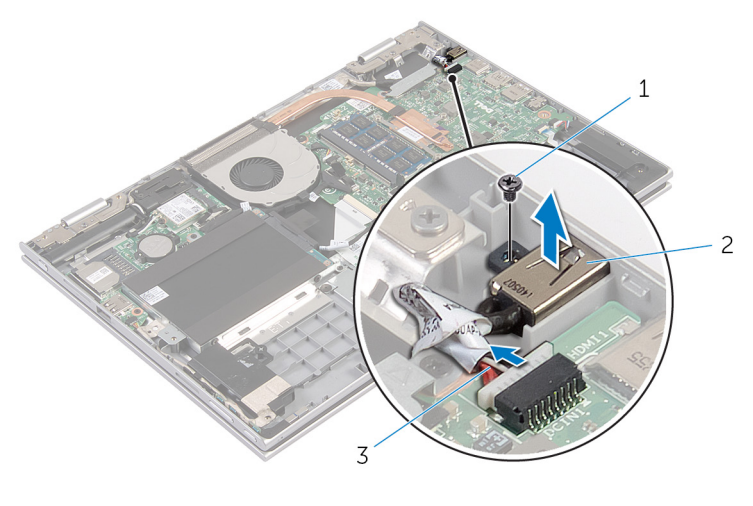

- 1 skrue 2 strømadapterport
- 3 strømadapterportens kabel

### Sådan genmonteres strømadapterporten

A ADVARSEL: Læs sikkerhedsinformationen der fulgte med din computer, inden du begynder at arbejde på computerens indvendige dele. Følg trinnene i, [Før du begynder at arbejde inde i computeren.](#page-9-0) Efter du har arbejdet inde i computeren, læs vejledningen i, [Efter](#page-12-0) [arbejde inde i din computer.](#page-12-0) For yderligere information om god praksis for sikkerhed se hjemmesiden, Regulatory Compliance på dell.com/regulatory\_compliance.

#### Procedure

- 1 Placer strømadapterporten og dets slot i håndfladestøtten og tastaturmodulet.
- 2 Flugt strømadapterportens skruehul med skruehullet i håndfladestøtten og tastaturmodulet.
- 3 Tilslut strømadapterportens kabel til systemkortet.

- 1 Genmonter [batteriet](#page-17-0).
- 2 Genmonter [bunddækslet](#page-14-0).

## <span id="page-56-0"></span>Sådan fjernes systemkortet

ADVARSEL: Læs sikkerhedsinformationen der fulgte med din computer, inden du begynder at arbejde på computerens indvendige dele. Følg trinnene i, [Før du begynder at arbejde inde i computeren.](#page-9-0) Efter du har arbejdet inde i computeren, læs vejledningen i, [Efter](#page-12-0) [arbejde inde i din computer.](#page-12-0) For yderligere information om god praksis for sikkerhed se hjemmesiden, Regulatory Compliance på dell.com/regulatory\_compliance.

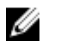

BEMÆRK: Din computers servicemærke er placeret på systemkortet. Du skal indtaste servicemærket i BIOS-installationsprogrammet, efter du har udskiftet systemkortet.

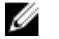

BEMÆRK: Ved udskiftning af systemkortet fjernes alle ændringer, du har foretaget i BIOS under systeminstallationen. Du skal foretage de ønskede ændringer igen, efter udskiftning af systemkortet.

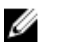

BEMÆRK: Inden du frakobler kablerne fra systemkortet, noter dig stikkenes placering, så du kan tilslutte dem korrekt igen, efter at du har genmonteret systemkortet.

#### Forudsætninger

- 1 Fjern [bunddækslet.](#page-13-0)
- 2 Fjern [batteriet.](#page-15-0)
- 3 Fjern [hukommelsesmodulet.](#page-18-0)
- 4 Fjern [blæseren](#page-44-0).
- 5 Fjern [kølelegemet.](#page-47-0)

- 1 Fjern skruerne der fastgør skærmkabelbeslaget til systemkortet, og løft skærmkabelbeslaget af systemkortet.
- 2 Frakobl skærmkablet fra bundkortet vha. trækfligene.

3 Pil den selvklæbende tape på Windows-knapkortets stik af, og frakobl Windows-knapkortets kabel fra stikket.

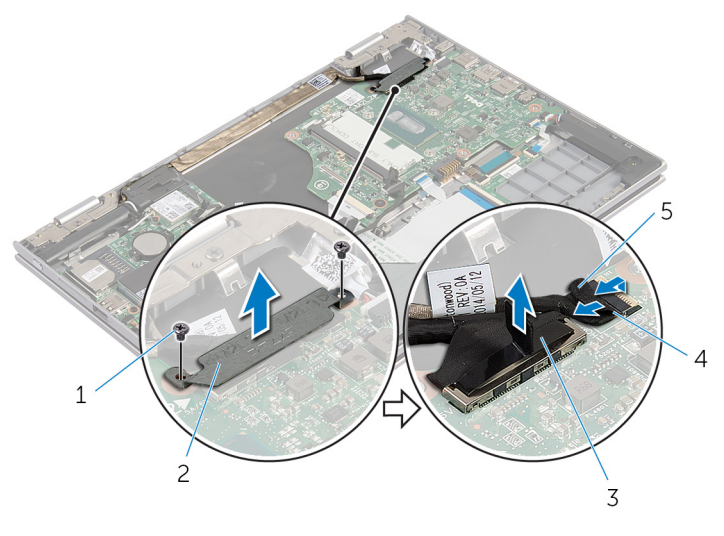

- 1 skruer (2) 2 beslag til skærmkabel
- 3 skærmkabel 4 Windows-knapkortets kabel
- 5 selvklæbende tape
- 4 Frakobl tastaturkablet og harddiskkablet fra systemkortet ved brug af trækfligene.
- 5 Løft låsetappen til stikket, og frakobl kablet til tastaturets baggrundslys fra systemkortet.
- 6 Løft stikkets låsetap og frakobl berøringspladens kabel fra bundkortet.

Frakobl højttalerkablet og strømadapteportens kabel fra systemkortet.

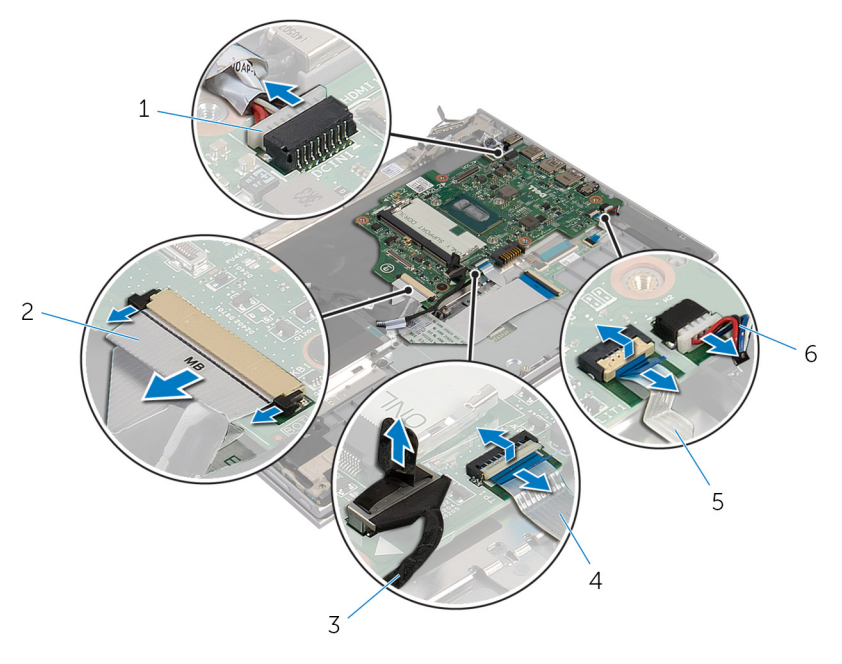

- strømadapterportens kabel 2 tastaturkabel
- 
- kabel til tastaturets baggrundslys
- 
- harddiskkabel 4 berøringspladens kabel
	- højttalerkabel

Fjern skruen der fastholder systemkortet til håndfladestøtten og tastaturmodulet og løft det af håndfladestøtten og tastaturmodulet.

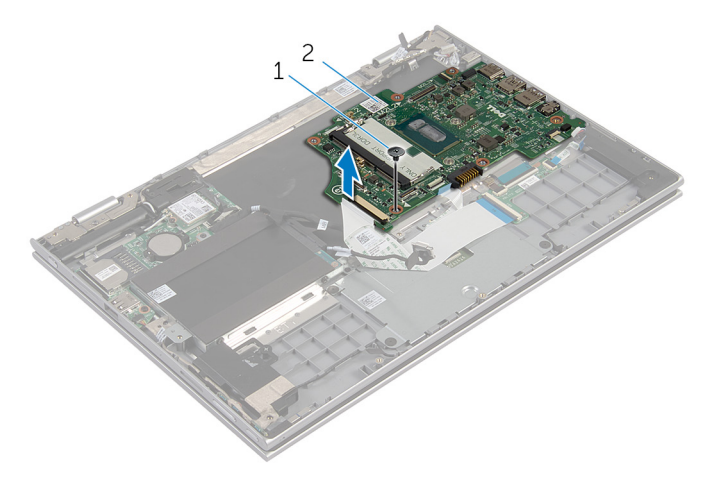

skrue 2 systemkort

## Genmontering af systemkortet

ADVARSEL: Læs sikkerhedsinformationen der fulgte med din computer, inden du begynder at arbejde på computerens indvendige dele. Følg trinnene i, [Før du begynder at arbejde inde i computeren.](#page-9-0) Efter du har arbejdet inde i computeren, læs vejledningen i, [Efter](#page-12-0) [arbejde inde i din computer.](#page-12-0) For yderligere information om god praksis for sikkerhed se hjemmesiden, Regulatory Compliance på dell.com/regulatory\_compliance.

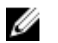

BEMÆRK: Din computers servicemærke er placeret på systemkortet. Du skal indtaste servicemærket i BIOS-installationsprogrammet, efter du har udskiftet systemkortet.

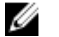

BEMÆRK: Ved udskiftning af systemkortet fjernes alle ændringer, du har foretaget i BIOS under systeminstallationen. Du skal foretage de ønskede ændringer igen, efter udskiftning af systemkortet.

- 1 Flugt systemkortets skruehuller med håndfladestøttens og tastaturmodulets skruehuller.
- 2 Genmonter skruen, der fastgør systemkortet til håndfladestøtte og tastaturmodulet.
- 3 Tilslut strømadapterportens kabel og højttalerkablet til systemkortet.
- 4 Skub berøringspladens kabel ind i stikket på systemkortet, og tryk ned på stiklåsen for at fastgøre kablet.
- 5 Skub tastaturets kabel og kablet til tastaturbaggrundslyset ind i deres respektive stik, og tryk ned på stikkenes låsetappe for at fastgøre kablerne.
- 6 Tilslut harddiskkablet til systemkortet.
- 7 Fastgør Windows-knapkortets kabel til stikket på systemkortet, og påsæt den selvklæbende tape på Windows-knapkortets stik for at fastgøre kablet.
- 8 Tilslut skærmkablet til systemkortet.
- 9 Flugt skruehullerne i skærmkabelbeslaget med systemkortets skruehuller.
- 10 Genmonter skruerne der fastgør skærmkabelbeslaget til systemkortet.

#### Efterfølgende forudsætninger

- 1 Genmonter [kølelegemet.](#page-49-0)
- 2 Genmonter [blæseren.](#page-46-0)
- 3 Genmonter [hukommelsesmodulet.](#page-20-0)
- 4 Genmonter [batteriet](#page-17-0).
- 5 Genmonter [bunddækslet](#page-14-0).

#### Indtastning af servicekoden i BIOS'en

- 1 Tænd for computeren.
- 2 Tryk på F2 når DELL-logoet vises, for at åbne BIOSinstallationsprogrammet.
- 3 Gå til hovedfanen, og indtast servicemærket i feltet Service Tag Input (Indtast servicemærke).

# <span id="page-62-0"></span>Sådan fjernes skærmmodulet

ADVARSEL: Læs sikkerhedsinformationen der fulgte med din computer, inden du begynder at arbejde på computerens indvendige dele. Følg trinnene i, [Før du begynder at arbejde inde i computeren.](#page-9-0) Efter du har arbejdet inde i computeren, læs vejledningen i, [Efter](#page-12-0) [arbejde inde i din computer.](#page-12-0) For yderligere information om god praksis for sikkerhed se hjemmesiden, Regulatory Compliance på dell.com/regulatory\_compliance.

#### Forudsætninger

- 1 Fjern [bunddækslet.](#page-13-0)
- 2 Fjern [batteriet.](#page-15-0)

- 1 Frakobl antennekablerne fra trådløs-kortet.
- 2 Fjern skruerne, der fastgør beslaget til skærmkablet til systemkortet.
- **3** Løft beslaget til skærmkablet af systemkortet.
- 4 Frakobl skærmkablet fra bundkortet vha. trækfligene.

5 Pil den selvklæbende tape på Windows-knapkortets stik af, og frakobl stikket fra systemkortet.

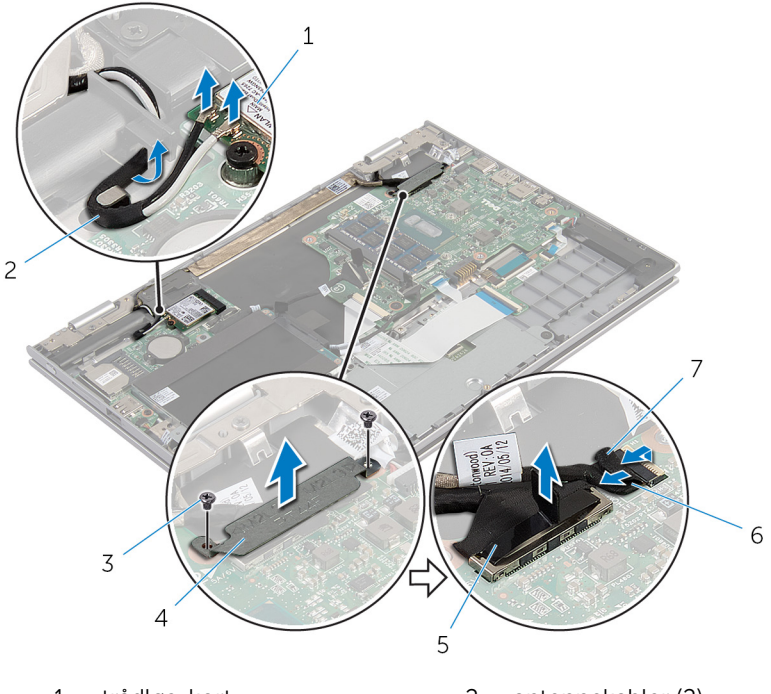

- 
- 
- 
- 1 trådløs-kort 2 antennekabler (2)
- 3 skruer (2) 4 beslag til skærmkabel
- 5 skærmkabel 6 Windows-knapkortets kabel
- 7 selvklæbende tape
- 6 Vend computeren om, og åbn skærmen så meget som muligt.

#### FORSIGTIG: Anbring computeren på en blød og ren overflade for at undgå at ridse skærmen.

- 7 Anbring computeren med forsiden nedad på en flad overflade.
- 8 Fjern skruerne, der fastgør skærmmodulet til håndfladestøtten og tastaturmodulet.
- 9 Pil den selvklæbende tape af der fastgør skærmkablet til håndfladestøtten og tastaturmodulet.

Løft skærmmodulet af håndfladestøtten og tastaturmodulet.

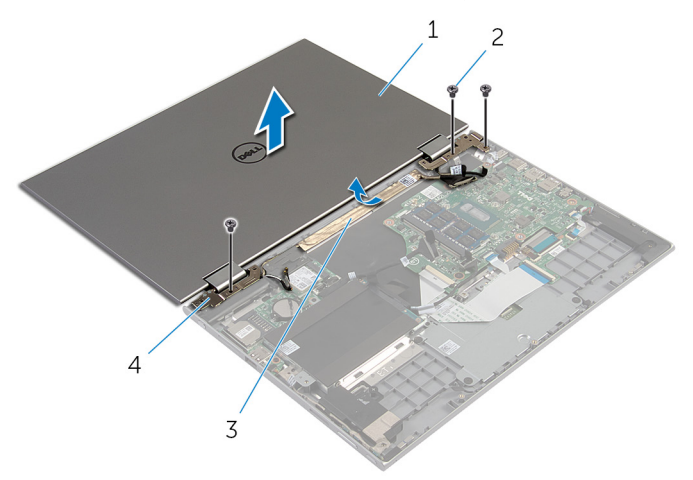

- skærmmodul 2 skruer (3)
- 
- 
- 3 selvklæbende tape 4 skærmhængsler (2)

### <span id="page-65-0"></span>Sådan genmonteres skærmmodulet

A ADVARSEL: Læs sikkerhedsinformationen der fulgte med din computer, inden du begynder at arbejde på computerens indvendige dele. Følg trinnene i, [Før du begynder at arbejde inde i computeren.](#page-9-0) Efter du har arbejdet inde i computeren, læs vejledningen i, [Efter](#page-12-0) [arbejde inde i din computer.](#page-12-0) For yderligere information om god praksis for sikkerhed se hjemmesiden, Regulatory Compliance på dell.com/regulatory\_compliance.

#### Procedure

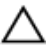

#### FORSIGTIG: Anbring computeren på en blød og ren overflade for at undgå at ridse skærmen.

- 1 Placer skærmmodulet på håndfladestøtten og tastaturmodulet.
- 2 Flugt skærmhængslernes skruehuller med skruehullerne i håndfladestøtten og tastaturmodulet.
- 3 Påsæt den selvklæbende tape der fastgør skærmkablet til håndfladestøtten og tastaturmodulet.
- 4 Genmonter skruerne, der fastgør skærmmodulet til håndfladestøtten og tastaturmodulet.
- 5 Vend computeren om, og luk skærmen.
- 6 Skub kablet til Windows-knapkortet ind i stiklåsen på systemkortet og tryk ned på låsen for at fastgøre kablet.
- 7 Påsæt tapen på Windows-knapkortets kabel.
- 8 Tilslut skærmkablet til systemkortet.
- 9 Flugt skruehullerne i skærmkabelbeslaget med systemkortets skruehuller.
- 10 Genmonter skruerne der fastgør skærmkabelbeslaget til systemkortet.
- 11 Tilslut antennekablerne til det trådløs-kortet.

- 1 Genmonter [batteriet](#page-17-0).
- 2 Genmonter [bunddækslet](#page-14-0).

### <span id="page-66-0"></span>Sådan fjernes berøringspenholderens modul

ADVARSEL: Læs sikkerhedsinformationen der fulgte med din computer, inden du begynder at arbejde på computerens indvendige dele. Følg trinnene i, [Før du begynder at arbejde inde i computeren.](#page-9-0) Efter du har arbejdet inde i computeren, læs vejledningen i, [Efter](#page-12-0) [arbejde inde i din computer.](#page-12-0) For yderligere information om god praksis for sikkerhed se hjemmesiden, Regulatory Compliance på dell.com/regulatory\_compliance.

#### Forudsætninger

- 1 Fjern [bunddækslet.](#page-13-0)
- 2 Fjern [batteriet.](#page-15-0)
- 3 Fjern [skærmmodulet](#page-62-0).

#### Procedure

1 Skub for at frigøre berøringspennen fra dens holder.

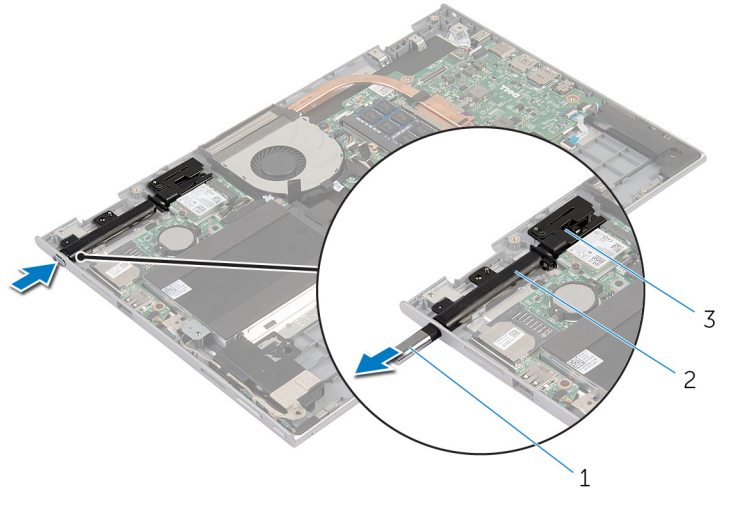

- 1 berøringspen 2 holder til berøringspen
- 3 berøringspennens lås
- 2 Fjern skruen, og løft berøringspennens lås væk fra håndfladestøtten og tastaturmodulet.

Løft berøringspennens holder af håndfladestøtten og tastaturmodulet.

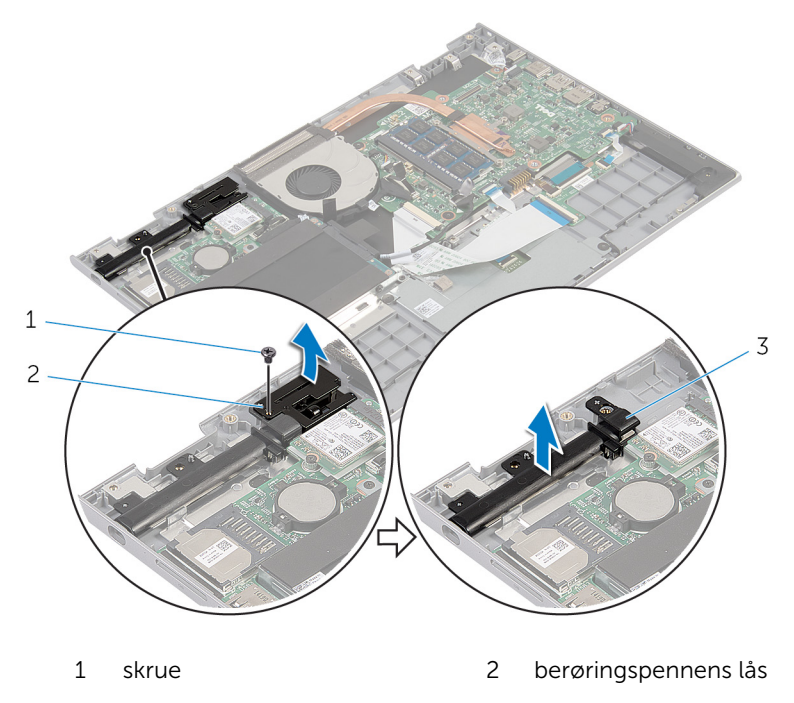

holder til berøringspen

### Genmontering af berøringspenholderens modul

A ADVARSEL: Læs sikkerhedsinformationen der fulgte med din computer, inden du begynder at arbejde på computerens indvendige dele. Følg trinnene i, [Før du begynder at arbejde inde i computeren.](#page-9-0) Efter du har arbejdet inde i computeren, læs vejledningen i, [Efter](#page-12-0) [arbejde inde i din computer.](#page-12-0) For yderligere information om god praksis for sikkerhed se hjemmesiden, Regulatory Compliance på dell.com/regulatory\_compliance.

#### Procedure

- 1 Placer berøringspennens holder og lås på håndfladestøtten og tastaturmodulet.
- 2 Flugt skruehullet i berøringspennens holder med skruehullet i håndfladestøtten og tastaturmodulet.
- 3 Genmonter skruen der fastgør berøringspennens holder og lås til håndfladestøtten og tastaturmodulet.
- 4 Flugt skruehullet i berøringspennens lås med skruehullet i håndfladestøtten og tastaturmodulet.
- 5 Genmonter skruen, der fastgør berøringspennens lås til håndfladestøtte og tastaturmodulet.
- 6 Indsæt berøringspennen i dens holder og skub for at klikke den på plads.

- 1 Genmonter [skærmmodulet](#page-65-0).
- 2 Genmonter [batteriet](#page-17-0).
- 3 Genmonter [bunddækslet](#page-14-0).

### Sådan fjernes håndfladestøtten og tastaturet

A ADVARSEL: Læs sikkerhedsinformationen der fulgte med din computer, inden du begynder at arbejde på computerens indvendige dele. Følg trinnene i, [Før du begynder at arbejde inde i computeren.](#page-9-0) Efter du har arbejdet inde i computeren, læs vejledningen i, [Efter](#page-12-0) [arbejde inde i din computer.](#page-12-0) For yderligere information om god praksis for sikkerhed se hjemmesiden, Regulatory Compliance på dell.com/regulatory\_compliance.

#### Forudsætninger

- 1 Fjern [bunddækslet.](#page-13-0)
- 2 Fjern [batteriet.](#page-15-0)
- **3** Følg proceduren fra trin 1 til trin 3 i "Fjernelse af [harddisken"](#page-22-0).
- 4 Fjern [berøringspenholderens modul](#page-66-0).
- 5 Fjern [tastaturets datterkort](#page-31-0).
- 6 Fjern [berøringspladen](#page-40-0).
- 7 Fjern [blæseren](#page-44-0).
- 8 Fjern [kølelegemet.](#page-47-0)
- 9 Fjern [I/O-kortet.](#page-50-0)
- 10 Fjern [højtalerne](#page-37-0)
- 11 Fjern [skærmmodulet](#page-62-0).
- 12 Fjern [strømadapterporten](#page-53-0).
- 13 Fjern [systemkortet.](#page-56-0)

#### Procedure

Efter at have udført trinnene i forudsætninger har vi håndfladestøtten og tastaturmodulet tilbage.

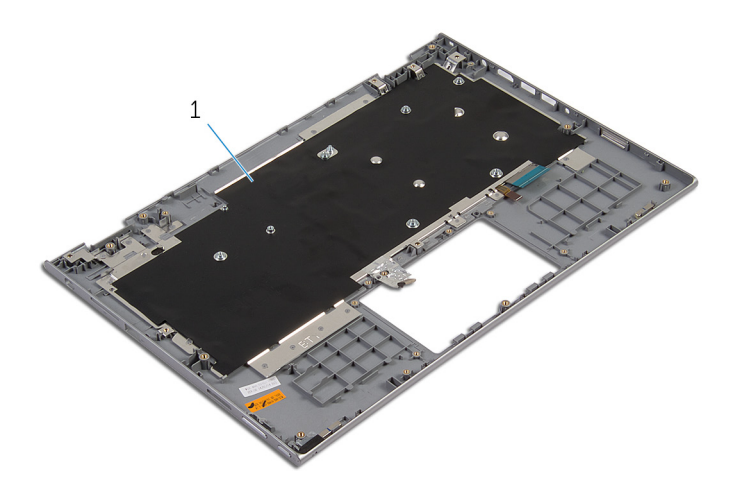

 håndfladestøtte og tastaturmodul
## Sådan genmonteres håndfladestøtten og tastaturet

A ADVARSEL: Læs sikkerhedsinformationen der fulgte med din computer, inden du begynder at arbejde på computerens indvendige dele. Følg trinnene i, [Før du begynder at arbejde inde i computeren.](#page-9-0) Efter du har arbejdet inde i computeren, læs vejledningen i, [Efter](#page-12-0) [arbejde inde i din computer.](#page-12-0) For yderligere information om god praksis for sikkerhed se hjemmesiden, Regulatory Compliance på dell.com/regulatory\_compliance.

#### Procedure

Placer håndfladestøtten og tastaturmodulet på en flad overflade med tastaturet vendende nedad.

- 1 Genmonter [systemkortet.](#page-60-0)
- 2 Genmonter [strømadapterporten.](#page-55-0)
- 3 Genmonter [skærmmodulet](#page-65-0).
- 4 Genmonter [højttalerne](#page-39-0).
- 5 Genmonter [I/O-kortet](#page-52-0).
- 6 Genmonter [kølelegemet.](#page-49-0)
- 7 Genmonter [blæseren.](#page-46-0)
- 8 Genmonter [berøringspladen.](#page-43-0)
- 9 Genmonter [tastaturets datterkort.](#page-33-0)
- 10 Genmonter [berøringspenholderens modul.](#page-69-0)
- 11 Følg trinnene fra trin 4 til trin 6 i "Genmontering af [harddisken](#page-24-0)".
- 12 Genmonter [batteriet](#page-17-0).
- 13 Genmonter [bunddækslet](#page-14-0).

# <span id="page-73-0"></span>Sådan fjernes skærmpanelet

ADVARSEL: Læs sikkerhedsinformationen der fulgte med din computer, inden du begynder at arbejde på computerens indvendige dele. Følg trinnene i, [Før du begynder at arbejde inde i computeren.](#page-9-0) Efter du har arbejdet inde i computeren, læs vejledningen i, [Efter](#page-12-0) [arbejde inde i din computer.](#page-12-0) For yderligere information om god praksis for sikkerhed se hjemmesiden, Regulatory Compliance på dell.com/regulatory\_compliance.

#### Forudsætninger

- 1 Fjern [bunddækslet.](#page-13-0)
- 2 Fjern [batteriet.](#page-15-0)
- 3 Fjern [skærmmodulet](#page-62-0).

### Procedure

1 Fjern skærmkablet fra kabelkanalerne inde i hængseldækslerne.

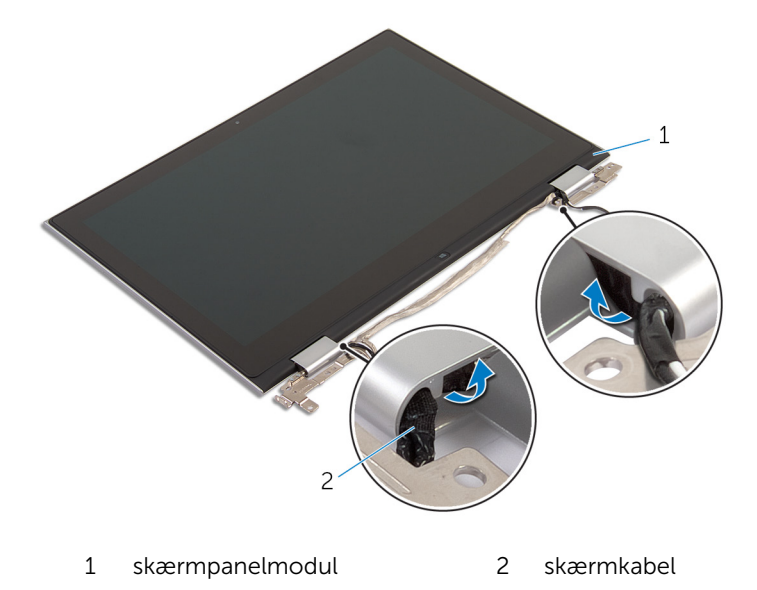

2 Brug en plastikpen til at lirke skærmpanelmodulet af skærmens bagdæksel og antennemodulet.

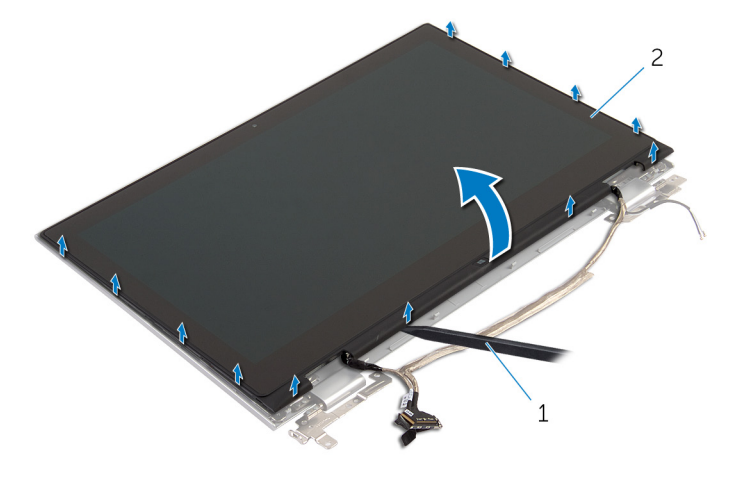

- 1 Plastikpen 2 skærmpanelmodul
	-

- 3 Fjern [kameraet.](#page-82-0)
- 4 Fjern [Windows-knappens kort](#page-85-0).

Efter, at de ovenfor beskrevne trin er udført, står vi tilbage med skærmpanelet.

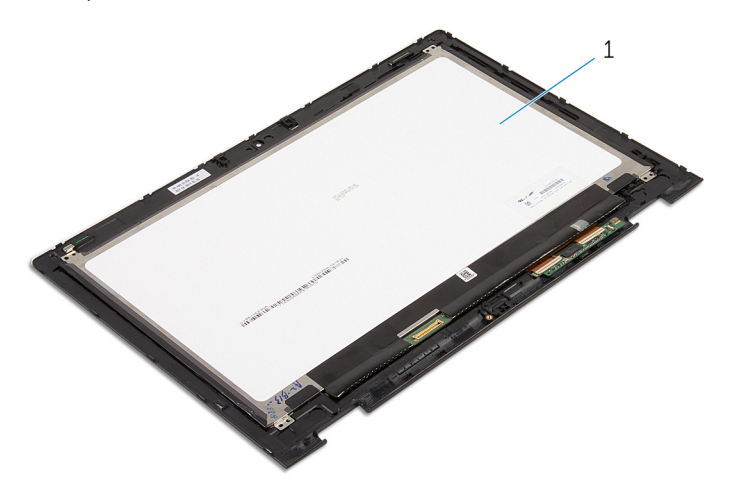

1 skærmpanel

# <span id="page-75-0"></span>Genmontering skærmpanelet

ADVARSEL: Læs sikkerhedsinformationen der fulgte med din computer, inden du begynder at arbejde på computerens indvendige dele. Følg trinnene i, [Før du begynder at arbejde inde i computeren.](#page-9-0) Efter du har arbejdet inde i computeren, læs vejledningen i, [Efter](#page-12-0) [arbejde inde i din computer.](#page-12-0) For yderligere information om god praksis for sikkerhed se hjemmesiden, Regulatory Compliance på dell.com/regulatory\_compliance.

#### Procedure

- 1 Placer skærmpanelet på en plan overflade.
- 2 Genmonter [Windows-knappens kort](#page-87-0).
- **3** Genmonter [kameraet](#page-84-0).
- 4 Træk skærmkablet ind i kabelkanalerne inde i hængseldækslerne.
- 5 Juster skærmpanelmodulet ind med skærmens bagdæksel og antennemodulet og klik forsigtigt skærmens bagdæksel og antennemodulet på plads.

- 1 Genmonter [skærmmodulet](#page-65-0).
- 2 Genmonter [batteriet](#page-17-0).
- 3 Genmonter [bunddækslet](#page-14-0).

## <span id="page-76-0"></span>Fjernelse af skærmens bagdæksel og antennemodulet.

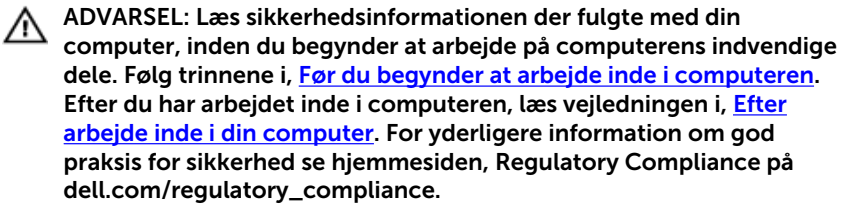

#### Forudsætninger

- 1 Fjern [bunddækslet.](#page-13-0)
- 2 Fjern [batteriet.](#page-15-0)
- 3 Fjern [skærmmodulet](#page-62-0).
- 4 Fjern [skærmpanelet.](#page-73-0)
- 5 Fjern [skærmhængslerne.](#page-79-0)

#### Procedure

Efter at have gennemført de forudsatte trin, står vi tilbage med skærmens bagdæksel og antennemodulet.

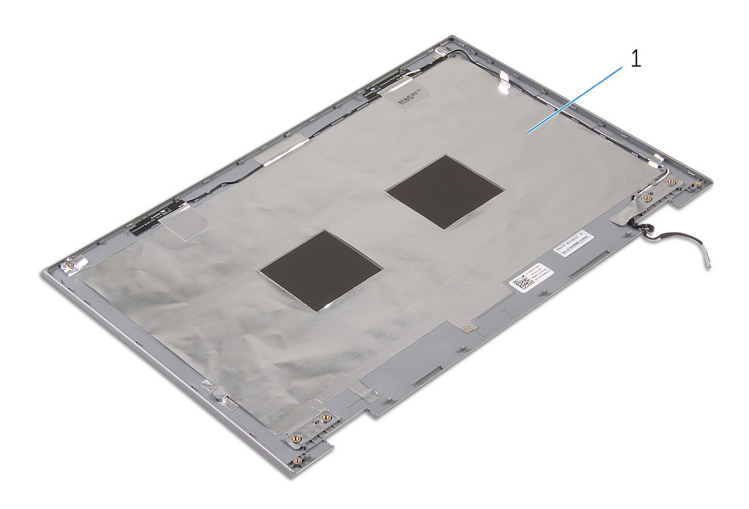

 skærmens bagdæksel og antennemodul

## <span id="page-78-0"></span>Genmontering af skærmens bagdæksel og antennemodulet.

ADVARSEL: Læs sikkerhedsinformationen der fulgte med din ∧ computer, inden du begynder at arbejde på computerens indvendige dele. Følg trinnene i, [Før du begynder at arbejde inde i computeren.](#page-9-0) Efter du har arbejdet inde i computeren, læs vejledningen i, [Efter](#page-12-0) [arbejde inde i din computer.](#page-12-0) For yderligere information om god praksis for sikkerhed se hjemmesiden, Regulatory Compliance på dell.com/regulatory\_compliance.

#### Procedure

Placer skærmens bagdæksel og antennemodulet på en plan overflade.

- 1 Genmonter [skærmhængslerne](#page-81-0).
- 2 Genmonter [skærmpanelet](#page-75-0).
- 3 Genmonter [skærmmodulet](#page-65-0).
- 4 Genmonter [batteriet](#page-17-0).
- 5 Genmonter [bunddækslet](#page-14-0).

## <span id="page-79-0"></span>Sådan fjernes skærmhængslerne

A ADVARSEL: Læs sikkerhedsinformationen der fulgte med din computer, inden du begynder at arbejde på computerens indvendige dele. Følg trinnene i, [Før du begynder at arbejde inde i computeren.](#page-9-0) Efter du har arbejdet inde i computeren, læs vejledningen i, [Efter](#page-12-0) [arbejde inde i din computer.](#page-12-0) For yderligere information om god praksis for sikkerhed se hjemmesiden, Regulatory Compliance på dell.com/regulatory\_compliance.

#### Forudsætninger

- 1 Fjern [bunddækslet.](#page-13-0)
- 2 Fjern [batteriet.](#page-15-0)
- 3 Fjern [skærmmodulet](#page-62-0).
- 4 Fjern [skærmens bagdæksel og antennemodulet](#page-76-0).

#### Procedure

- 1 Fjern antennekablerne fra kabelkanalen på hænseldækslet.
- 2 Fjern skruerne, der fastgør skærmhængslerne til skærmens bagdæksel og antennemodul.

Løft skærmhængslerne af skærmens bagdæksel og antennemodul.

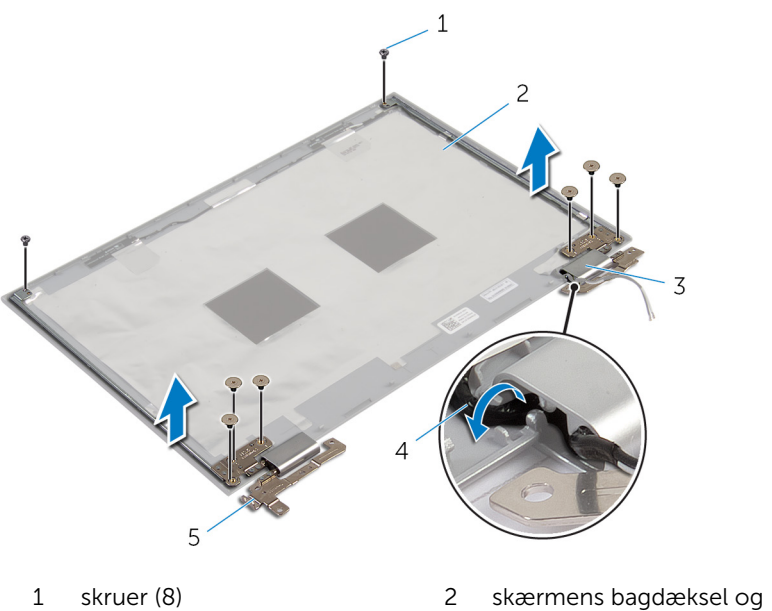

- 
- dæksler til hængsel (2) 4 antennekabler (2)
- skærmhængsler (2)
- antennemodul
- 

## <span id="page-81-0"></span>Sådan genmonteres skærmhængslerne

A ADVARSEL: Læs sikkerhedsinformationen der fulgte med din computer, inden du begynder at arbejde på computerens indvendige dele. Følg trinnene i, [Før du begynder at arbejde inde i computeren.](#page-9-0) Efter du har arbejdet inde i computeren, læs vejledningen i, [Efter](#page-12-0) [arbejde inde i din computer.](#page-12-0) For yderligere information om god praksis for sikkerhed se hjemmesiden, Regulatory Compliance på dell.com/regulatory\_compliance.

#### Procedure

- 1 Flugt skærmhængslernes skruehuller med skruehullerne i skærmens bagdæksel og antennemodul.
- 2 Genmonter skruerne, der fastgør skærmhængslerne til skærmens bagdæksel og antennemodulet.
- 3 Før antennekablerne igennem kabelkanalerne på hængseldækslet og fastgør dem på deres plads.

- 1 Genmonter [skærmens bagdæksel og antennemodulet](#page-78-0).
- 2 Genmonter [skærmmodulet](#page-65-0).
- **3** Genmonter [batteriet](#page-17-0).
- 4 Genmonter [bunddækslet](#page-14-0).

# <span id="page-82-0"></span>Sådan fjernes kameraet

ADVARSEL: Læs sikkerhedsinformationen der fulgte med din computer, inden du begynder at arbejde på computerens indvendige dele. Følg trinnene i, [Før du begynder at arbejde inde i computeren.](#page-9-0) Efter du har arbejdet inde i computeren, læs vejledningen i, [Efter](#page-12-0) [arbejde inde i din computer.](#page-12-0) For yderligere information om god praksis for sikkerhed se hjemmesiden, Regulatory Compliance på dell.com/regulatory\_compliance.

### Forudsætninger

- 1 Fjern [bunddækslet.](#page-13-0)
- 2 Fjern [batteriet.](#page-15-0)
- 3 Fjern [skærmmodulet](#page-62-0).
- 4 Fjern [skærmens bagdæksel og antennemodulet](#page-76-0).

#### Procedure

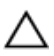

FORSIGTIG: Anbring skærmpanelmodulet på en blød og ren overflade for at undgå at ridse skærmen.

- 1 Anbring skærmpanelmodulet med forsiden nedad på en flad overflade.
- 2 Brug en plastikpen til at lirke kameramodulet af skærmfacetten.

Vend kameraet om og frakobl kamerakablet fra kameramodulet .

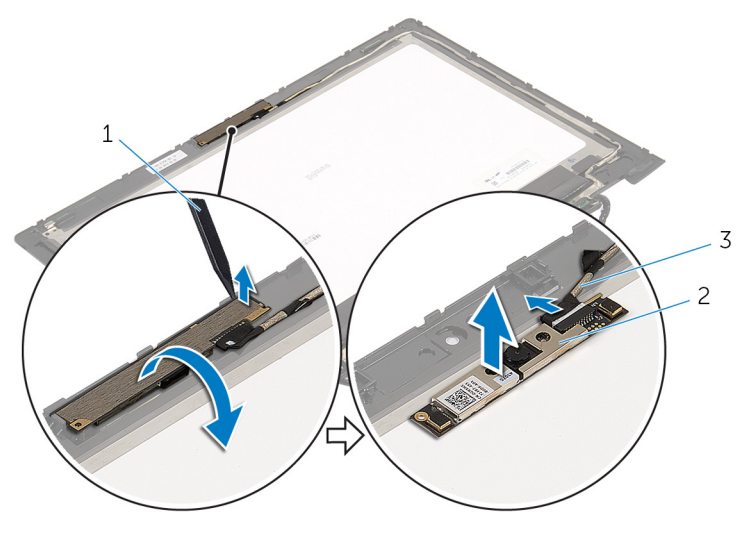

- Plastikpen 2 kamera
- kamerakabel

# <span id="page-84-0"></span>Genplacering af kameraet

ADVARSEL: Læs sikkerhedsinformationen der fulgte med din computer, inden du begynder at arbejde på computerens indvendige dele. Følg trinnene i, [Før du begynder at arbejde inde i computeren.](#page-9-0) Efter du har arbejdet inde i computeren, læs vejledningen i, [Efter](#page-12-0) [arbejde inde i din computer.](#page-12-0) For yderligere information om god praksis for sikkerhed se hjemmesiden, Regulatory Compliance på dell.com/regulatory\_compliance.

#### Procedure

- 1 Tilslut kamerakablet til kameramodulet.
- 2 Placer kameramodulet på skærmfacetten, ved hjælp af styremærkerne, og klik det på plads.

- 1 Genmonter [skærmens bagdæksel og antennemodulet](#page-78-0).
- 2 Genmonter [skærmmodulet](#page-65-0).
- **3** Genmonter [batteriet](#page-17-0).
- 4 Genmonter [bunddækslet](#page-14-0).

## <span id="page-85-0"></span>Sådan fjernes Windowsknappens kort

ADVARSEL: Læs sikkerhedsinformationen der fulgte med din computer, inden du begynder at arbejde på computerens indvendige dele. Følg trinnene i, [Før du begynder at arbejde inde i computeren.](#page-9-0) Efter du har arbejdet inde i computeren, læs vejledningen i, [Efter](#page-12-0) [arbejde inde i din computer.](#page-12-0) For yderligere information om god praksis for sikkerhed se hjemmesiden, Regulatory Compliance på dell.com/regulatory\_compliance.

#### Forudsætninger

- 1 Fjern [bunddækslet.](#page-13-0)
- 2 Fjern [batteriet.](#page-15-0)
- 3 Fjern [skærmmodulet](#page-62-0).
- 4 Fjern [skærmens bagdæksel og antennemodulet](#page-76-0).

#### Procedure

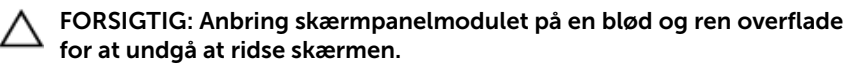

- 1 Anbring skærmpanelmodulet med forsiden nedad på en flad overflade.
- 2 Fjern skruen, der fastgør Windows-knapkortet til skærmfacetten.
- 3 Vend Windows-knapkortet om.
- 4 Pil den selvklæbende tape af og frakobl Windows-knapkortets kabel fra Windows-knapkortet.

Løft Windows-knapkortet af skærmfacetten.

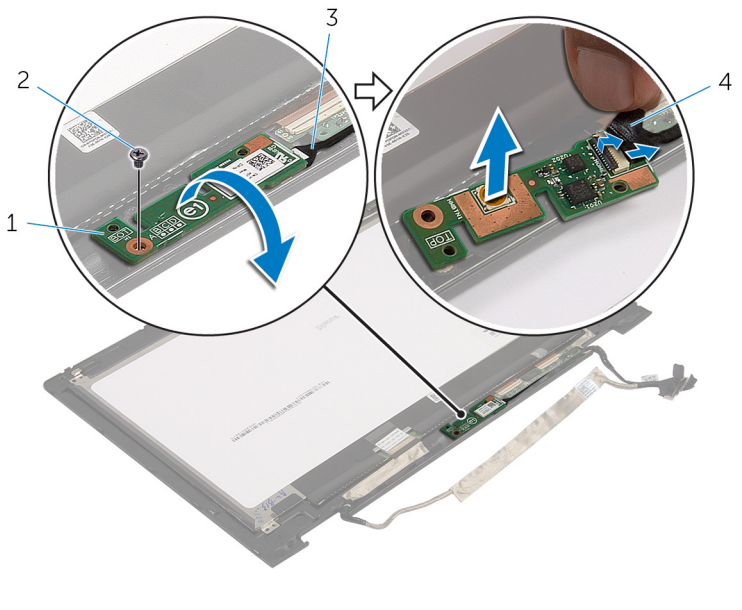

- Windows-knapkort 2 skrue
- Windows-knapkortets kabel 4 selvklæbende tape

## <span id="page-87-0"></span>Sådan genmonteres Windowsknappens kort

A ADVARSEL: Læs sikkerhedsinformationen der fulgte med din computer, inden du begynder at arbejde på computerens indvendige dele. Følg trinnene i, [Før du begynder at arbejde inde i computeren.](#page-9-0) Efter du har arbejdet inde i computeren, læs vejledningen i, [Efter](#page-12-0) [arbejde inde i din computer.](#page-12-0) For yderligere information om god praksis for sikkerhed se hjemmesiden, Regulatory Compliance på dell.com/regulatory\_compliance.

#### Procedure

- 1 Skub kablet til Windows-knapkortet og kablet til berøringspladens kort ind i deres stik på Windows-knapkortet og tryk ned på stiklåsene for at fastgøre kablerne.
- 2 Vend Windows-knapkortet og juster dets skruehuller ind med skærmfacettens skruehuller.
- 3 Genmonter skruen, der fastgør Windows-knapkortet til skærmfacetten.
- 4 Vend skærmpanelmodulet om.

- 1 Genmonter [skærmens bagdæksel og antennemodulet](#page-78-0).
- 2 Genmonter [skærmmodulet](#page-65-0).
- **3** Genmonter [batteriet](#page-17-0).
- 4 Genmonter [bunddækslet](#page-14-0).

# Sådan fjernes skærmkablet

ADVARSEL: Læs sikkerhedsinformationen der fulgte med din computer, inden du begynder at arbejde på computerens indvendige dele. Følg trinnene i, [Før du begynder at arbejde inde i computeren.](#page-9-0) Efter du har arbejdet inde i computeren, læs vejledningen i, [Efter](#page-12-0) [arbejde inde i din computer.](#page-12-0) For yderligere information om god praksis for sikkerhed se hjemmesiden, Regulatory Compliance på dell.com/regulatory\_compliance.

#### Forudsætninger

- 1 Fjern [bunddækslet.](#page-13-0)
- 2 Fjern [batteriet.](#page-15-0)
- 3 Fjern [skærmmodulet](#page-62-0).
- 4 Fjern [skærmens bagdæksel og antennemodulet](#page-76-0).
- 5 Fjern [kameraet.](#page-82-0)

#### Procedure

- 1 Pil den selvklæbende tape af, og løft låsen for at frakoble skærmkablet fra skærmpanelet.
- 2 Frakobl Windows-knapkortets kabel.
- 3 Pil tapen af, løft stikkets lås og frakobl kablet til berørinngspladens kort fra berøringspladens kort.
- 4 Fjern kamerakablet fra kabelkanalerne i skærmfacetten.
- 5 Løft stikkets låsetap og frakobl skærmkablet fra berøringskortet.
- 6 Bemærk skærmkablets føring, og fjern kablet fra skærmfacettens kabelkanaler.

Løft skærmkablet af skærmfacetten.

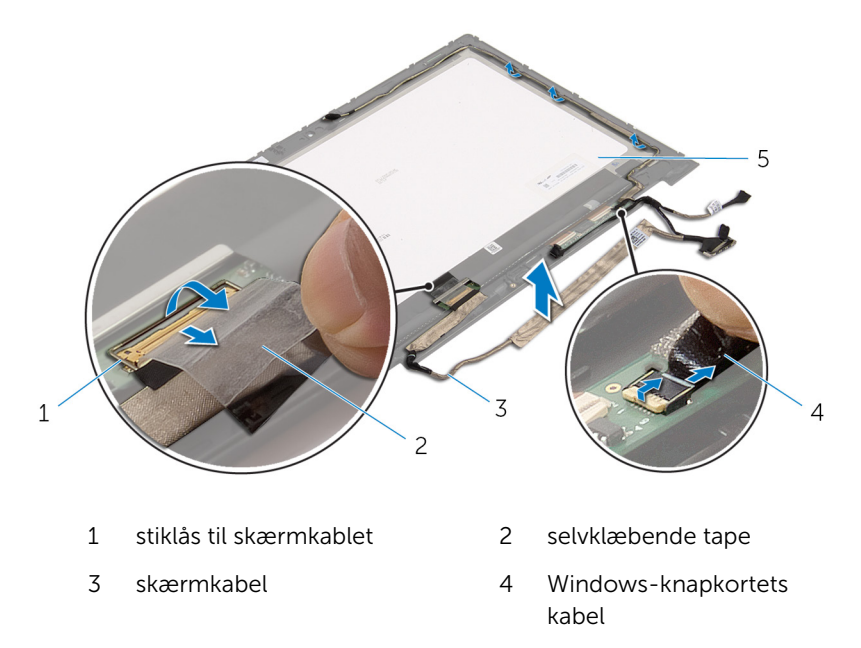

skærmpanel

# Genmontering af skærmkablet

ADVARSEL: Læs sikkerhedsinformationen der fulgte med din computer, inden du begynder at arbejde på computerens indvendige dele. Følg trinnene i, [Før du begynder at arbejde inde i computeren.](#page-9-0) Efter du har arbejdet inde i computeren, læs vejledningen i, [Efter](#page-12-0) [arbejde inde i din computer.](#page-12-0) For yderligere information om god praksis for sikkerhed se hjemmesiden, Regulatory Compliance på dell.com/regulatory\_compliance.

#### Procedure

- 1 Før skærmkablet igennem kabelkanalerne på skærmfacetten.
- 2 Skub skærmkablet ind i stikket på berøringskortet, og tryk ned på låsen for at fastgøre kablet.
- 3 Før kamerakablet igennem kabelkanalerne i skærmfacetten.
- 4 Påsæt den selvklæbende tape, tilslut kablet til berøringspladens kort til berøringspladens kort, og tryk ned på låsen til stikket for at fastgøre kablet.
- 5 Skub kablet til Windows-knapkortet ind i dets stik på kortet, og tryk ned på stikkets låsetap for at fastgøre kablet.
- 6 Fastgør den selvklæbende tape på Windows-knapkortets stik.

- 1 Genmonter [skærmens bagdæksel og antennemodulet](#page-78-0).
- 2 Genmonter [skærmmodulet](#page-65-0).
- 3 Genmonter [kameraet](#page-84-0).
- 4 Genmonter [batteriet](#page-17-0).
- 5 Genmonter [bunddækslet](#page-14-0).

# Sådan opdateres BIOS'en

Du skal muligvis opdatere BIOS, når der er en opdatering tilgængelig, eller når du genmonterer systemkortet. Opdatering af BIOS:

- 1 Tænd for computeren.
- 2 Gå til dell.com/support.
- 3 Indtast computerens servicekode, hvis du har den, og klik på Send. Klik på, Detect My Product (Detekter mit produkt) hvis ikke du har computerens servicekode, for at tillade automatisk registrering af servicekoden.

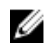

BEMÆRK: Hvis servicekoden ikke kan registreres automatisk, vælg dit produkt under produktkategorier.

- 4 Klik på Get Drivers and Downloads (Hent drivere og downloads).
- 5 Klik på View All Drivers (Se alle drivere).
- 6 Vælg Operativsystem i rullemenuen og vælg det operativsystem, der er installeret på computeren.
- 7 Klik på **BIOS**.
- 8 Klik på **Hent fil** for at hente den seneste BIOS-version til computeren.
- 9 Vælg på næste side, Overførsel af enkel fil og klik på Fortsæt.
- 10 Gem filen og når overførslen er fuldført, naviger til mappen, hvor du gemte BIOS-opdateringsfilen.
- 11 Dobbeltklik på BIOS-opdateringsfilens ikon og følg vejledningen på skærmen.

## Rekvirere hjælp og kontakte Dell

#### Selv-hjælpsressourcer

Du kan få oplysninger og hjælp til Dell-produkter og services ved at bruge disse online selv-hjælpsressourcer:

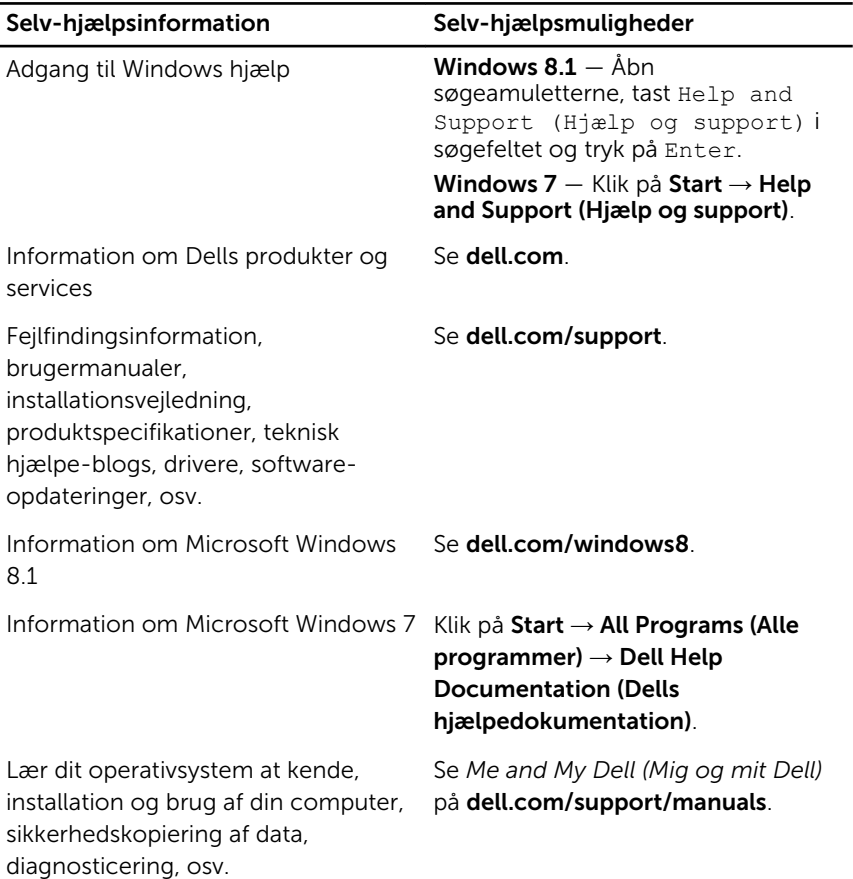

### Kontakt Dell

For at kontakte Dells salg, Dells tekniske support, eller Dells kundeservice se dell.com/contactdell.

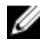

BEMÆRK: Tilgængeligheden varierer for de enkelte lande og produkter, og nogle services findes muligvis ikke i dit land.

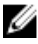

**BEMÆRK:** Hvis ikke du har en aktiv internetforbindelse, kan du finde kontaktinformation på din faktura, pakkens mærkat eller Dells produktkatalog.